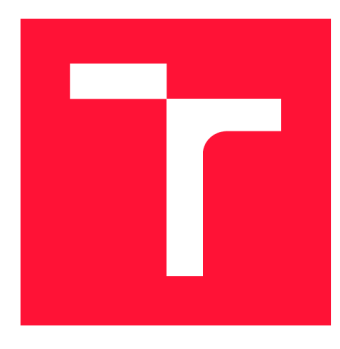

# **VYSOKÉ UČENÍ TECHNICKÉ V BRNĚ BRNO UNIVERSITY OF TECHNOLOGY**

**FAKULTA INFORMAČNÍCH TECHNOLOGIÍ FACULTY OF INFORMATION TECHNOLOGY** 

**ÚSTAV POČÍTAČOVÉ GRAFIKY A MULTIMÉDIÍ DEPARTMENT OF COMPUTER GRAPHICS AND MULTIMEDIA** 

# **MOBILNÉ UŽÍVATEĽSKÉ ROZHRANIE NA POROV-NÁVANIE FOTOGRAFIÍ ŠPORTOVÝCH POZÍCIÍ**

**MOBILE USER INTERFACE FOR COMPARING SPORTS POSE PHOTOS** 

**BAKALÁŘSKÁ PRÁCE BACHELOR'S THESIS** 

**AUTHOR** 

**SUPERVISOR** 

**AUTOR PRÁCE NICOL HURBÁNKOVÁ** 

**VEDOUCÍ PRÁCE prof. Ing. ADAM HEROUT, Ph.D.** 

**BRNO 2023** 

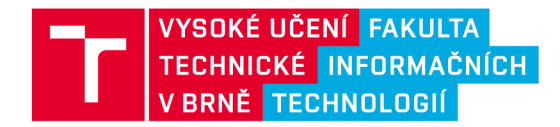

# **Zadání bakalářské práce**

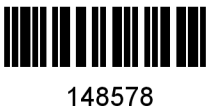

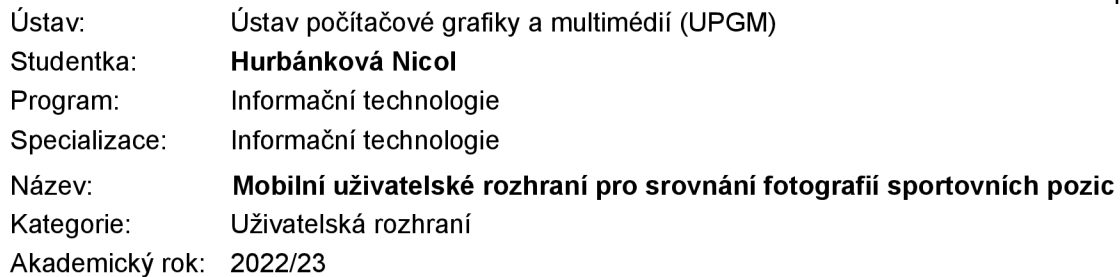

Zadání:

- 1. Seznamte se s problematikou návrhu a vývoje mobilních uživatelských rozhraní.
- 2. Seznamte se s problematikou použití mobilních zařízení pro nácvik individuálních sportů.
- 3. Získejte a/nebo shromážděte dostatečnou datovou sadu fotografií sportovních pozic.
- 4. Navrhněte různé přístupy ke srovnání sérií fotografií téže pozice realizované týmž sportovcem za účelem vyhodnocení pokroku v cvičení.
- 5. Prototypujte navržené přístupy k uživatelskému rozhraní pomocí nástrojů prototypování a/nebo implementací pro Android.
- 6. Testujte navržená dílčí uživatelská rozhraní s uživateli a iterativně je vylepšujte a vzájemně je srovnejte.
- 7. Zhodnoťte dosažené výsledky a navrhněte možnosti pokračování projektu; vytvořte plakátek a krátké video pro prezentování projektu.

Literatura:

- Tidwell et al.: Designing Interfaces: Patterns for Effective Interaction Design, O'Reilly, 2020
- Steve Krug: Don't Make Me Think, Revisited: A Common Sense Approach to Web Usability, ISBN: 978-0321965516
- Steve Krug: Rocket Surgery Made Easy: The Do-It-Yourself Guide to Finding and Fixing Usability, ISBN: 978-0321657299
- Joel Marsh: UX for Beginners: A Crash Course in 100 Short Lessons, O'Reilly 2016
- Android Developers: <https://developer.android.com/index.html>

Při obhajobě semestrální části projektu je požadováno: Body 1 až 3, značné rozpracování bodů 4 až 6.

Podrobné závazné pokyny pro vypracování práce viz <https://www.fit.vut.cz/study/theses/>

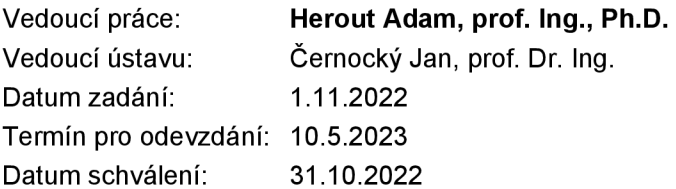

# Abstrakt

Cieľom tejto bakalárskej práce je nájsť najvhodnejší spôsob zobrazenia fotografií pre mobilné užívateľské rozhranie, vďaka ktorému bude možné porovnávať snímky športových pozícii, za účelom pozorovania výsledkov, či už ide o progres alebo naopak. Úlohou je navrhnúť, neskôr prototypovať alebo implementovat a nakoniec testovať rôzne zobrazenia fotografií. Za účelom testovania boli zozbierané dátové sady fotografií rôznych športových pozícii ale aj iných javov, pri ktorých je možné pozorovať zmeny. S vytvorenými prototypmi zobrazenia bolo prevádzané užívateľské testovanie.

## Abstract

The aim of this bachelor thesis is to find the most suitable way of portraying photos for a mobile user interface, which will make it possible to compare images of sports positions, in order to observe the results, whether it is progress or vice versa. The task is to design, later prototype or implement and finally test different photo displays. For the purpose of testing, datasets of photographs of different sports positions but also other phenomena where changes can be observed were collected. With the created display methods, user testing was performed.

## Kľúčové slová

mobilné užívateľské rozhranie, športové pozície, fotografie športových pozícií, porovnanie fotografií, Android, Android Studio

## Keywords

mobile user interface, sports pose, sports pose photos, photo compare, Android, Android Studio

## Citácia

HURBÁNKOVÁ, Nicol. *MOBILNÉ UŽÍVATEĽSKÉ ROZHRANIE NA POROVNÁVANIE FOTOGRAFIÍ ŠPORTOVÝCH POZÍCIÍ.* Brno, 2023. Bakalářská práce. Vysoké učení technické v Brně, Fakulta informačních technologií. Vedoucí práce prof. Ing. Adam Herout, Ph.D.

# **MOBILNÉ UŽÍVATEĽSKÉ ROZHRANIE NA PO-ROVNÁVANIE FOTOGRAFIÍ ŠPORTOVÝCH POZÍCIÍ**

# Prehlásenie

Prehlasujem, že som túto bakalársku prácu vypracovala samostatne pod vedením pána prof. Ing. Adama Herouta Ph.D. Uviedla som všetky literárne pramene, publikácie a ďalšie zdroje, z ktorých som čerpala.

> Nicol Hurbánková 5. mája 2023

# Poďakovanie

Poďakovať by som chcela predovšetkým vedúcemu práce pánovi prof. Adamovi Heroutovi, za zaujímavé názory a rady, vďaka ktorým som získala často iný pohľad na vec. Rovnako by som rada poďakovala rodine a kamarátom, ktorí mi pomohli či už so zberom dát ale aj testovaním.

# Obsah

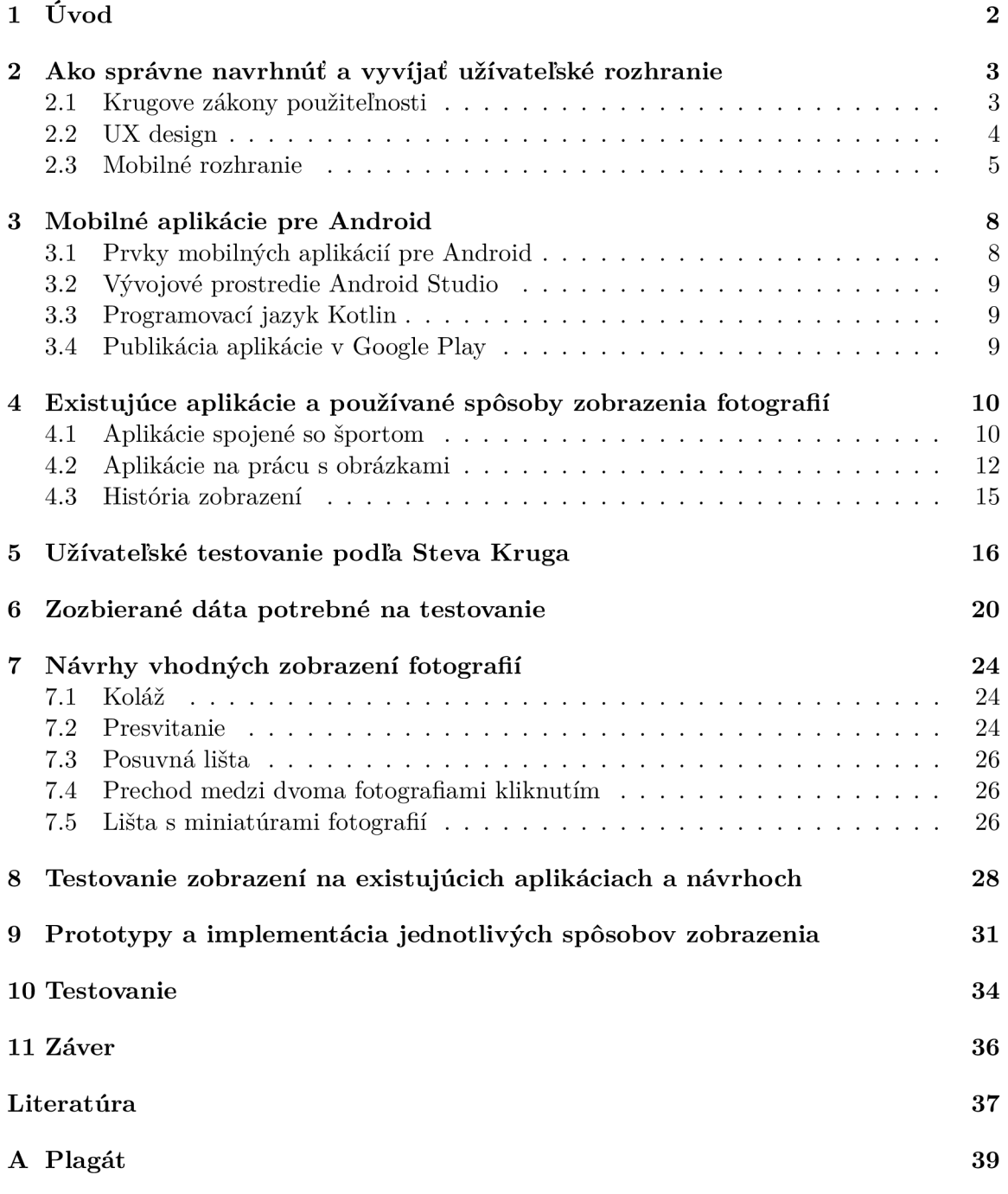

# Úvod

V dnešnej dobe ľudia používajú mobilné zariadenia takmer na všetko. Od bežných úkonov ako je písanie nákupného zoznamu, cez vykonávanie platieb v bankovej aplikácii, až po zaznamenávanie športových aktivít. A práve pri športových aktivitách ostaneme.

Existuje veľké množstvo mobilných aplikácií, ktoré sa zaoberajú športovými aktivitami. Môžu obsahovať tréningové plány, videá ako správne cvičiť alebo zaznamenávajú náš športový výkon, k čomu im často pomáhajú záznamy z inteligentných hodiniek. Cieľom tejto bakalárskej práce je vytvoriť mobilné užívateľské prostredie, ktoré bude slúžiť na porovnávanie fotografií vytvorených pri vykonávaní fyzickej aktivity, vďaka čomu bude možné sledovať pokrok.

Jednou z najväčších motivácií pre mnoho ľudí je práve fakt, že vidia ako sa v niečom zlepšujú. Bežci svoje pokroky môžu vidieť v rýchlejšom tempe, futbalisti v počte strelených gólov, karatisti na farbe pásu, ktorého sú držiteľmi. Sú však športy, pri ktorých nerozhoduje rýchlosť či sila, ale napríklad správne držanie tela. Napríklad pri joge alebo balete, či inom druhu tanca, môžeme pokrok zachytiť a pozorovať práve na snímkach.

Pomocou skupiny snímok rovnakej pozície za určité časové obdobie môžeme hodnotiť či dochádza k stagnovaniu alebo je viditeľný pokrok, čo môže ľudí motivovať, aby sa ďalej zlepšovali. Napríklad pri cvikoch z gymnastiky je vďaka fotkám možné vidieť či sú špičky správne prepnuté, či je chrbát dokonale rovný a rôzne ďalšie detaily. Vďaka tomu, že tieto maličkosti máme zachytené, vieme si určovať svoje nasledujúce ciele. Keď vidíme, že sme niektoré prvky zvládli a zároveň vieme na čom treba ďalej zapracovať, máme skvelú motiváciu v tom pokračovať.

Úlohou tejto bakalárskej práce je nájsť najvhodnejší spôsob zobrazovania fotografií tak, aby bolo čo najlepšie vidieť pokroky. Nejedná sa o finálnu aplikáciu s dokončeným dizajnom či databázou pre ukladanie fotografií. Hlavnou úlohou je prototypovať alebo implementovat viaceré druhy zobrazenia, aby mohlo byť prevádzané testovanie na rôznych sadách dát a s rôznymi užívateľmi, vďaka ktorému sa zvolí to najideálnejšie.

Spomínané užívateľské rozhranie je určená pre mobilné zariadenia, ktoré využívajú operačný systém Android. Pri tvorbe návrhov a prototypov bola použitá aplikácia Figma. Pri implementácií bol použitý jazyk Kotlin a vývojové prostredie Android Studio. Dáta, teda fotografie, pomocou ktorých som aplikáciu testovala som zozbierala ja s pomocou mojich známych. Niektoré z fotografií poskytol aj vedúci práce, pán profesor Herout.

# Ako správne navrhnúť a vyvíjať užívateľské rozhranie

Kníh, článkov alebo inak podaných rád o tom, ako spraviť najlepšie užívateľské rozhranie je mnoho. V tejto kapitole zhrniem tie najdôležitejšie a najčastejšie spomínané.

### 2**.1** Krugove zákony použiteľnosti

Asi najzásadnejšou radou od pána Števa Kruga k vytváraniu návrhov je: "Nenúťte užívateľa premýšľať!", ktorú tiež nazýva ako Krugov prvý zákon použiteľnosti [12]. Užívateľské rozhranie by malo byť intuitívne a práca s ním by mala ísť bez veľkého rozmýšľania. Ked sa užívateľ pozrie na rozhranie, mal by si hovoriť, že je mu všetko jasné a nie že nevie kde začať a ako pokračovať.

Pri opätovnom použití by mala byť práca s ním jednoduchšia a to práve vďaka tomu, že činnosť musí byť zapamätateľná. Nikto sa nechce zakaždým odznova učiť ako daný produkt používať.

Druhý Krugov zákon použiteľnosti hovorí o tom, že je jedno koľko kliknutí je nutné spraviť, kým každý krok má očakávaný výsledok a je možné o ňom rozhodnúť bez dlhého premýšľania. Najmä na mobilných zariadeniach, kde priestor na obsah je menší je prechod medzi sekciami kliknutím určite vhodnejší než takzvané "skrolovanie" jednou dlhou stránkou. Pokiaľ užívateľ vidí, že sa posúva k svojmu cieľu, pár kliknutí navyše by nemalo prekážať.

Veľká časť užívateľov nečíta celý obsah a skôr len "skenuje". Práve preto je veľmi dôležité, aby bola stránka či aplikácia prehľadná. Z toho dôvodu treba dodržať nasledujúce pravidlá, ktoré sú všetky z knihy [12]:

- **• Tlačidlo musí byť jasne rozoznateľné.** Ci už je to klasické tlačidlo alebo odkaz, čokoľvek na čo sa dá klikať, musí to byť jasne odlíšené.
- Dodržať hierarchiu nadpisov. Pri "skenovaní" sú nadpisy veľmi podstatné a slúžia ako určitý sprievodca obsahom. Je dôležité aby boli výstižné a jednoznačné. Musia správne definovať obsah, ku ktorému patria.
- **• Zvýraznená aktuálna sekcia v navigácii.** Pokiaľ je navigácia zobrazená, mala by jasne ukazovať sekciu, v ktorej sa práve užívateľ nachádza.
- **• Vizuálne rozdeliť priestor na jasné časti.** Najmä pri webových stránkach vie najväčšiu prehľadnosť zabezpečiť rozdelenie na jasne definované oblasti. Napríklad pomocou farebného odlíšenia sekcií.
- **Odrážky namiesto súvislého textu.**
- **• Používať zaužívané.** Konvencia v tomto prípade nie je vôbec na škodu. Pokiaľ ide o zaužívané prvky, na ktoré sú ľudia zvyknutí, budú cítiť určitú istotu a používanie pre nich nebude tak náročné. Napríklad keď sa ozubené koliesko používa ako ikona pre nastavenia. Snažiť sa vytvoriť niečo priveľmi jedinečné na úkor jednoduchosti sa nemusí vyplatiť.
- **• Používať nápovědy ak je niečo zložitejšie.** Ak už musí byť užívateľ postavený pred rozhodnutie, nad ktorým sa musí zamyslieť a nie je jednoznačné, je vhodné mu napovedať. Často sa opakujúci problém pri zobrazovaní nápovědy je, že býva dostupná len pri prvom použití. Mala by byť prístupná aj neskôr pri opakovanom používaní.

Pri návrhoch užívateľského rozhrania pre mobilné zariadenie sú pravidlá podobné, je ale dôležité brať ohľad na pár faktov. Pri rolovaní obsahu ľudia ešte menej čítajú, preto je ešte dôležitejšie myslieť na pravidlá spomínané vyššie. Priestor je menší a preto je potrebné prehodnotiť priority, niekedy zmeniť poradie a niektoré časti obsahu zobraziť až po kliknutí.

V neposlednom rade treba mať na pamäti, že na to aby bol dosiahnutý naozaj dobrý výsledok je potrebné testovanie. Keďže táto bakalárska práca je zameraná na testovanie, užitočné rady budú popísané neskôr v samostatnej kapitole o užívateľskom testovaní 5.

### 2.2 UX design

V knihe *UX pre začiatočníkov* [13] pán Joel Marsh popisuje pojem užívateľská skúsenosť (User Experience - ďalej len UX) a vytváranie takéhoto dizajnu.

**Užívateľská skúsenosť** je tvorená šiestimi hlavnými faktormi:

- **• Čo užívateľ cíti.** Čo ho robí šťastným, čo sa mu páči.
- **• Čo užívateľ chce.** Čo je jeho cieľom pri používaní digitálneho produktu.
- **• Co si užívateľ myslí.** Čím musí zamestnať svoju myseľ a nestačí mu intuícia.
- **Čomu užívateľ verí.** Rozhodnutia na základe intuície.
- **• Čo si užívateľ pamätá .** Len jednoduché kroky ostávajú v pamäti užívateľa.
- **• Čo si užívateľ neuvedomuje.** Kým ho niečo neirituje, ani si to nevšimne.

Vďaka empatii sa dizajnér môže vcítiť do užívateľa a jeho potreby chápať ako svoje potreby, ktoré chce naplniť. Pokiaľ sa to podarí, užívateľská skúsenosť bude pozitívna.

**U X design** sa zakladá na tom ako niečo funguje, nie aký to má štýl. To je hlavný spôsob ako odlíšiť UX od ostatných dizajnov. Prevádzajú sa v ňom analýzy a vďaka testovaniu je možné dokázať, že to funguje alebo naopak nefunguje. Vytvorenie takéhoto dizajnu je proces, kedy sa musia preskúmať potreby užívateľa a vytvoriť návrh tak, aby pokryl požiadavky užívateľa aj spoločnosti, pre ktorú sa daný návrh vytvára.

Autor správne vystihol podstatu vetou: "Pokiaľ neriešiš problém, nerobíš UX. " Každá organizácia má dôvod prečo digitálny produkt vytvára a každý užívateľ niečo chce, úlohou je tento problém vyriešiť tak, aby boli spokojné obidve strany. Napríklad: užívateľ chce nejaké informácie, nejaká spoločnosť mu ich rýchlo a prehľadne ponúkne a ako protislužbu súčasne zobrazí reklamy, za ktoré dostane zaplatené.

Pri tvorení UX dizajnu je nápomocné klásť si otázky, aké si pravdepodobne kladú užívatelia, ked prvý raz vidia danú stránku či aplikáciu:

- Čo to je? Internetový obchod? Sociálna sieť?
- Co z používania získam?
- Ako mám začať? A čo mám robiť ďalej?

Odpovede na tieto otázky musia byť jednoznačné z obsahu a na prvý pohľad viditeľné. V niektorých ojedinelých prípadoch ako sú napríklad hry je zábavné, ked je niečo zložité. Vo všetkých ostatných prípadoch to ale neplatí. Preto je dôležité myslieť na to, aby užívateľ vedel digitálny produkt používať aj bez toho, aby si prečítal knihu s návodom na použitie. Treba brať ohľad aj na to, že užívateľ bude vedieť menej než dizajnér. Napríklad interné pomenovanie, ktoré sa používa v danej spoločnosti nemusí byť vhodné pre zobrazenie na ich stránke.

### 2.3 Mobilné rozhranie

V knihe *Navrhovanie rozhraní* [15] som sa zamerala najmä na kapitolu 6, ktorá je venovaná práve mobilným rozhraniam. Tu je skupina faktov a rád, ktoré ešte neboli spomenuté a môžu byť nápomocné pri tvorbe rozhrania pre mobilné zariadenia:

- Z dôvodu menšej obrazovky musí domovská stránka obsahovať len to najdôležitejšie.
- Mobilné zariadenie sa používa všade, na slnku ale aj v divadle, preto treba brať ohľad na rozdielne svetlo. Najmä však treba myslieť na fakt, že zariadenie ako aj užívateľ sa môžu hýbať a preto miniatúrne tlačidlá alebo linky nepripadajú do úvahy. Všetko na čo je potrebné kliknúť musí byť dostatočne veľké aj pre ľudí s väčšími prstami.
- Veľká časť užívateľov používa len jediný prst na všetky úlohy pokiaľ je to možné. Z toho dôvodu by najčastejšie používané elementy mali byť v jeho dosahu.
- Pri používaní mobilného zariadenia užívatelia veľmi často robia aj iné veci. Ich záujem je preto potrebné si získať. Zároveň však udržať činnosť jednoduchú a rýchlu, aby ju mohli vykonávať kedy potrebujú, teda aj pri iných činnostiach ako je napríklad chôdza.
- Veľkou výhodou mobilných zariadení je možnosť použiť zabudovanú kameru, mikrofón alebo lokalizačné služby.
- Prechod medzi obrazovkami v mobilnej aplikácií je takmer plynulý oproti webovým stránkam, kde je zakaždým potrebné načítať ich obsah.
- Užívateľ by mal vždy mať možnosť sa o krok vrátiť.

Kniha ďalej popisuje vzory pre zobrazovanie obsahu na mobilnom zariadení. Ide o zaužívané spôsoby zobrazenia, ktoré sa v dnešnej dobe používajú v rôznych aplikáciách:

- *Vertikálny zásobník* (viď prvá snímka na obrázku 2.1 Appka) zobrazuje zoradený obsah v jednom stĺpci, ktorý je primerane dlhý. Niektoré jeho časti odkazujú na obsah, ktorý sa zobrazí v novom okne po kliknutí. Pri mobilných aplikáciách je prechod medzi obrazovkami pomocou kliknutia pohodlnejší než dlhé skrolovanie pozdĺž celým obsahom. Zobrazený príklad je aplikácia Appka, ktorá ponúka možnosť darovať spálené kalórie, za ktoré nadácie darujú peniaze chorým na ich liečbu. Na úvodnej stránke je aktuálny počet nazbieraných kalórií a zoznam príbehov ľudí, ktorým je možné darovať peniaze. Podrobnosti príbehu sa po kliknutí zobrazia na novej obrazovke.
- *Filmový pás* (viď druhá snímka na obrázku 2.1 Počasie) umožňuje horizontálne listovanie obsahom. Príkladom takejto aplikácie je zobrazené Počasie pre zariadenia iPhone. Na spodnom okraji je možné vidieť bodky, ktoré reprezentujú obrazovky s predpoveďou počasia pre uložené lokality, medzi ktorými je možné prechádzať práve listovaním zo strany na stranu.
- *Dotykové nástroje* (viď tretia snímka na obrázku 2.1 Youtube) umožňujú využívať funkcie, ktoré sa zobrazia väčšinou ako ikony nad obsahom po kliknutí na obrazovku. Tento spôsob sa najčastejšie používa pri prehrávaní videa na stránkach ako Youtube, Netflix a podobných.
- *Spodná navigácia* (viď štvrtá snímka na obrázku 2.1 Netflix) alebo takzvaná patička stránky, väčšinou zobrazuje linky s nižšou prioritou. Väčšinou obsahuje kontaktné údaje, odkazy na sociálne siete, najčastejšie otázky a podobne.
- *Kolekcie a kartičky* (viď piata snímka na obrázku 2.1 -CCC) , na ktorých je obsah rozdelený na menšie časti (kartičky) a po kliknutí na ne nastane prechod na novú obrazovku s príslušným obsahom. Tento vzor sa najčastejšie používa pri internetových obchodoch (na obrázku je vidieť mobilnú aplikáciu obchodu CCC), kde jednotlivé kartičky zobrazujú ponúkané produkty.

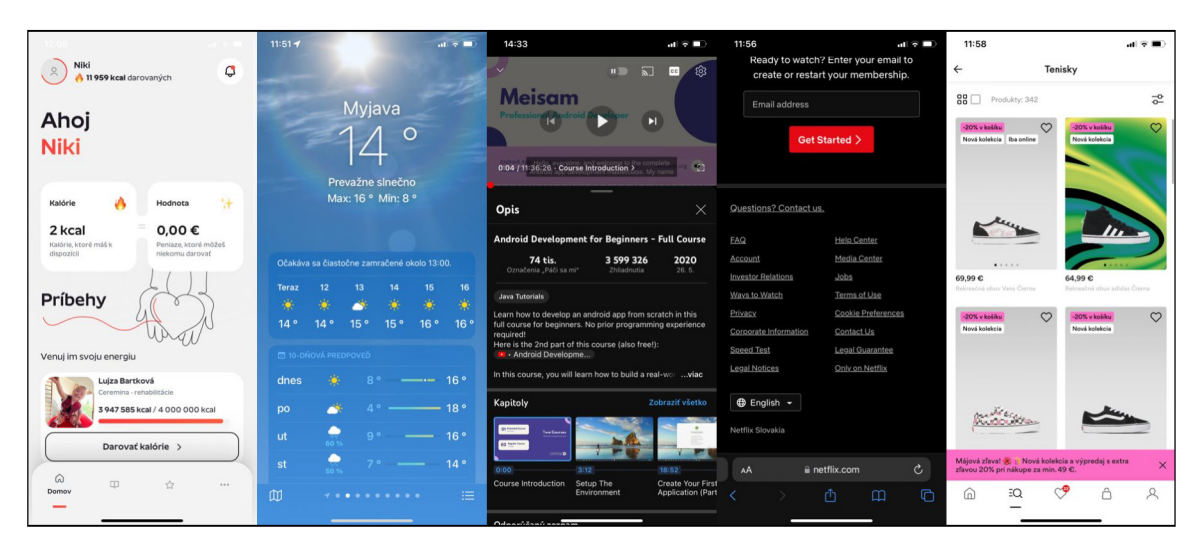

Obr. 2.1: Snímky obrazovky z aplikácií: Appka, Počasie, Youtube, Netflix, CCC

- *Nekonečný zoznam* (viď prvá snímka na obrázku 2.2 Mail), v ktorom sa postupne zobrazuje celý obsah pomocou vertikálneho rolovania. Aplikácia Mail od spoločnosti Apple takto zobrazuje celý obsah e-mailovej schránky, ktorého dĺžka je rôzna a líši sa pri každom užívateľovi. Rovnaké zobrazenie možno vidieť v aplikáciách sociálnych sietí ako je Instagram či Facebook.
- *Veľkorysé hranice* (vid druhá snímka na obrázku 2.2 VšZP) nechávajú voľný priestor napríklad okolo tlačidiel, na ktoré má byť upriamená pozornosť. Tento návrh zabezpečuje, že aplikácia nepôsobí preplneno a je jednoduchšie klikať na jednotlivé časti obsahu. Príkladom tohoto spôsobu je aplikácia Všeobecnej zdravotnej poisťovne (VšZP).
- *Indikátory načítavania* (vid tretia snímka na obrázku 2.2 Shazam), ktoré majú informovať užívateľa, že sa niečo vykonáva. Napríklad aplikácia Shazam, ktorá dokáže identifikovať hudbu na základe prehranej ukážky, informuje o tom že "počúva" ukážku, kým zobrazí výsledok. Tento vzor sa samozrejme používa pri akomkoľvek načítavaní.
- *Bohato prepojené aplikácie* (viď štvrtá snímka na obrázku 2.2 Xplór) odkazujú  $\bullet$ na funkcie v telefóne ako napríklad fotoaparát. Zobrazená aplikácia Xplór ponúka zaujímavé miesta na výlet, ktoré tu je možné vyhľadávať, ale aj zaznamenávať, že boli navštívené a uložiť k nim fotku. Na to používa lokalizačné služby pri zobrazovaní ponuky v okolí, ale aj fotoaparát pri ukladaní fotiek z navštívených miest.

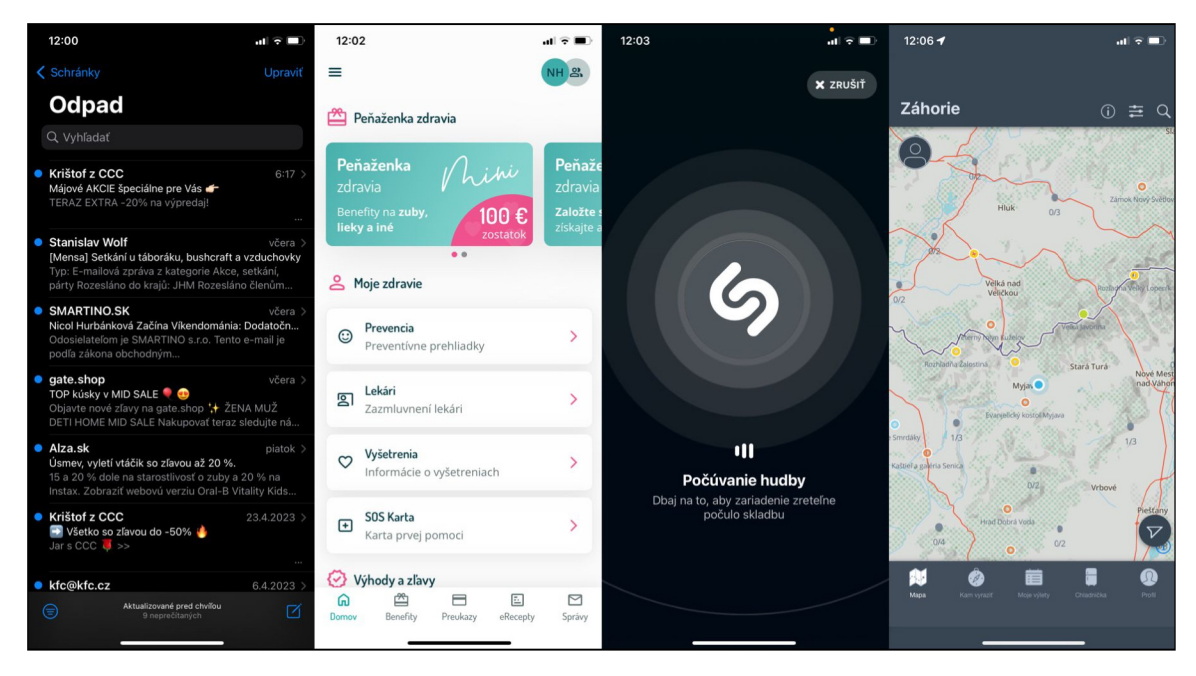

Obr. 2.2: Snímky obrazovky z aplikácií: Mail, VšZP, Shazam, Xplór

# Mobilné aplikácie pre Android

Android je operačný systém, vyvinutý spoločnosťou Google, ktorý je primárne určený pre mobilné zariadenia s dotykovou obrazovkou. Očakávaná je teda priama manipulácia prstom ako klikanie, listovanie či skrolovanie.

### 3.1 Prvky mobilných aplikácií pre Android

V tejto sekcii popíšem základné prvky, ktoré súvisia s vývojom aplikácií pre Android a sú jej stavebnými kameňmi.

#### **Aktivita**

Aktivita [3, 14] vytvára okno s komponentami ako tlačidlá, obrázky a podobne. Slúži na interakciu užívateľa s aplikáciou. Pri implementácii je metóda *onCreate* jediná, ktorá musí byť prepísaná triedou, ktorá rozširuje aktivitu. V nej sú definované akcie, ktoré sa majú vykonať napríklad po kliknutí na tlačidlo a pod.

Ked sa spustí aktivita, začína jej životný cyklus a pomocou metódy *onCreate* je vytvorené rozloženie aktivity podľa XML kódu layoutu. Po nej prebehne *onStart* a *onResume* a stáva sa viditeľná pre užívateľa. Pokiaľ užívateľ prepne na inú aktivitu a potom naspäť pomocou sledu metód *onPause, onStop, onRestart, onStart, onResume* sa aktivita dostane znovu do popredia. Opätovné *onCreate* nie je potrebné, kým ostáva v pozadí a nebola použitá metóda *onDestroy.* 

#### **Fragment**

Fragment [14] je časť aktivity, ktorá reprezentuje správanie. Aktivita môže obsahovať viacero fragmentov, fragment môže byť použitý vo viacerých aktivitách, ale nemôže fungovať bez aktivity. Fragment má vlastný životný cyklus, ale je závislý na životnom cykle aktivity. Metódy, ktoré sa používajú sú veľmi podobné a k vytvorenie fragmentu pomocou *onCreateView* dochádza po vytvorení nadradenej aktivity.

#### **Layout**

V layout súbore [6] je popísané vizuálne rozloženie komponentov, ktoré sú zobrazené na obrazovke a slúžia na interakciu. Vývojové prostredie *Android Studio* ponúka možnosť dizajnovania pomocou grafických elementov alebo priamo v XML kóde.

Používajú sa rôzne typy layoutov, napríklad lineárny či relatívny a mnohé ďalšie, ktoré definujú štruktúru.

## 3.2 Vývojové prostredie Android Studio

*Android Studio* [9] je integrované vývojové prostredie (IDE - Integrated Development Environment), ktoré slúži na vývoj aplikácií pre Android. Je založené na editore zdrojového kódu a nástrojoch od spoločnosti IntelliJ IDEA. Disponuje množstvom užitočných vlastností, ktoré napomáhajú pri vývoji. Napríklad ponúka integráciu s GitHubom, obsahuje zostavovací systém založený na Gradle, čo je nástroj na automatizáciu zostavovania programu, ďalej emulátor na spustenie aplikácie, šablóny kódu, testovacie nástroje a mnoho ďalšieho.

Štruktúra projektu [7] je rozdelená do troch súborov:

- *• manifests* obsahuje súbor AndroidManifest.xml, v ktorom sú vypísané aktivity
- *• java* obsahuje súbor s kódom v jazyku Kotlin alebo Java
- *res* obsahuje všetky nekódové zdroje ako obrázky, XML layouty, ...

### 3.3 Programovací jazyk Kotlin

Kotlin je staticky typovaný programovací jazyk, ktorý je spoločnosťou Google preferovaný pri tvorbe aplikácií pre Android [1]. Bol navrhnutý, aby vyriešil niektoré nedostatky programovacieho jazyka Java, ako napríklad manipuláciu s nulovými typmi, pridávanie ďalších funkčných programovacích techník a mnoho ďalšieho.

### 3.4 Publikácia aplikácie v Google Play

Od augusta 2021 sa zmenili pravidlá a na Google Play sa nahráva formát Android App Bundle(AAB) [2]. Balíček tohto formátu sa dá pohodlne vygenerovať v Android Studiu alebo pomocou príkazového riadku. Google Play následne vygeneruje optimalizované An droid Application Package(APK) [5] - balíčky používané na distribúciu a inštaláciu aplikácií. Optimalizované sú podľa konfigurácie zariadenia, aby sa na každé zariadenie stiahlo len to, čo je potrebné.

# Existujúce aplikácie a používané spôsoby zobrazenia fotografií

V dnešnej dobe je počet aplikácií, ktoré si môžeme stiahnuť do telefónu tak obrovský, že je ťažké si vybrať. Aplikácie, ktoré sú spojené so športovaním určite nezaostávajú. Rovnako aplikácie, ktoré slúžia na zobrazovanie a prácu s fotografiami. Ale také, ktoré by spájali tieto požiadavky nie sú.

## 4**.1** Aplikácie spojené so športom

Rozšírenými aplikáciami sú tie, ktoré obsahujú cvičebně plány rôznych kategórií. Môžu byť zamerané na chudnutie, posilňovanie, jógu, zumbu a podobné pohybové aktivity. V nich je možné si zaznamenávať svoju aktuálnu telesnú hmotnosť či iné miery, ale aj splnené tréningy či dosiahnuté výsledky napríklad v podobe maximálnej váhy závaží pri posilňovaní.

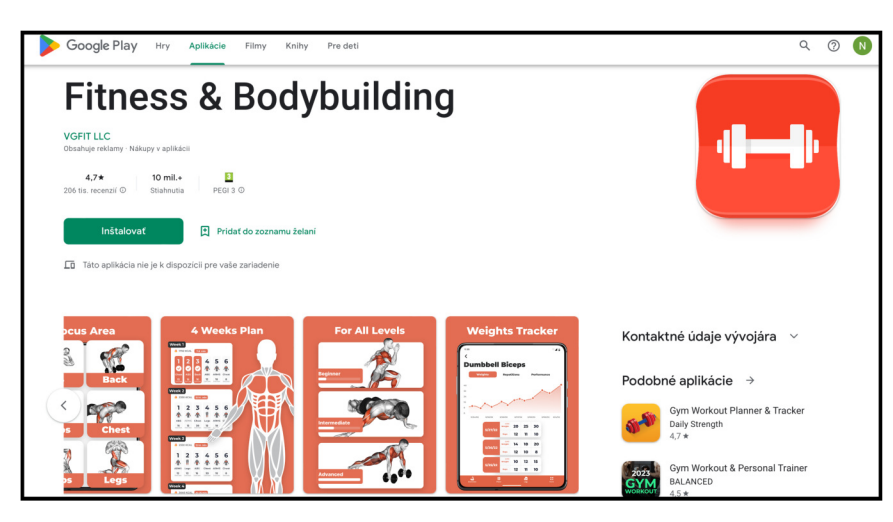

Obr. 4.1: Aplikácia Fitness & Bodybuilding na zaznamenávanie cvičebného procesu

Veľmi často používané sú aj aplikácie zaznamenávajúce fyzickú aktivitu podľa prejdených kilometrov či počtu odcvičených minút. Pritom monitorujú tep, tempo, spálené kalórie a podobné hodnoty. Dáta sú často zaznamenávané pomocou inteligentných hodiniek. Aj pri nich je vidieť snahu o motiváciu užívateľov, dosahovať stále lepšie výsledky. Napríklad aplikácia Kondícia pre iOS nabáda užívateľov k zvýšeniu pohybovej aktivity pomocou mesačnej výzvy, ktorá povedzme stanoví cieľ na počet minút cvičenia za daný mesiac. Po splnení výzvy dostáva užívateľ ocenenie vo forme virtuálnej medaile.

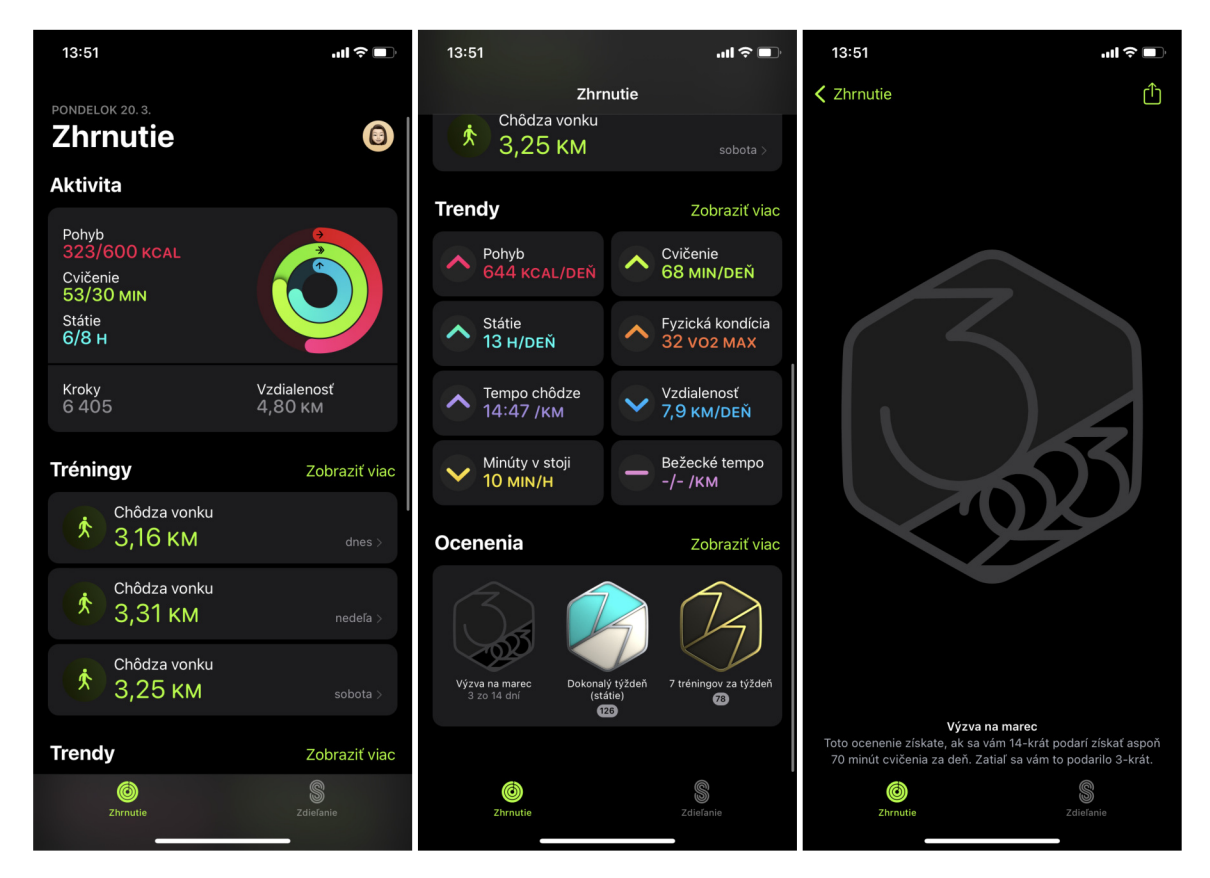

Obr. 4.2: Screenshoty z aplikácie Kondícia, na ktorých je vidno aktivitu daného dňa, uskutočnené tréningy, údaje o fyzickej kondícií a vyššie spomínané ocenenia

Mimo toho počas dňa prichádzajú rôzne hlásenie priamo na inteligentné hodinky, ktoré nabádajú k zvýšeniu aktivity s cieľom dosiahnuť stanovené ciele. Aktivitu môžeme zdieľať s dalšími ľudmi, čo je tiež obľúbený spôsob motivácie najmä pre súťaživé typy.

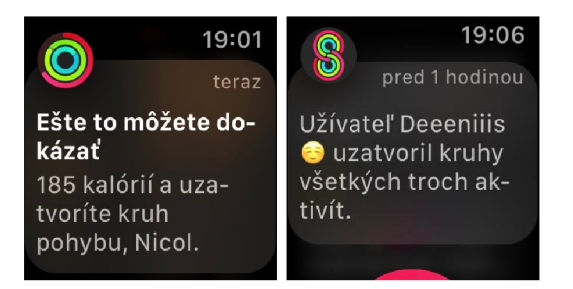

Obr. 4.3: Screenshoty hlásení na zariadení Apple watch

### 4.2 Aplikácie na prácu s obrázkami

Samozrejme existujú aplikácie určené priamo na porovnávanie fotografií. Nie sú zamerané čisto na šport, čo nie je prekážkou a môžeme ich na tento účel používať. Niektoré z týchto aplikácií som sa rozhodla otestovať. Výber som zúžila najmä podľa screenshotov zverejnených v obchode Google Play, vďaka ktorým je vidno použitý spôsob zobrazovania.

Ako môžeme vidieť na obrázku 4.4, väčšinou sa slovné spojenie porovnanie fotografií spája s kolážou dvoch fotografií. Ide o formát, ktorý zobrazuje stav PRED a PO. Nie je teda viditeľný postupný progres, ktorý by bolo možné pozorovať vďaka početnejšej sérii fotografií. Tieto aplikácie umožňujú porovnávať len počiatočný a výsledný stav.

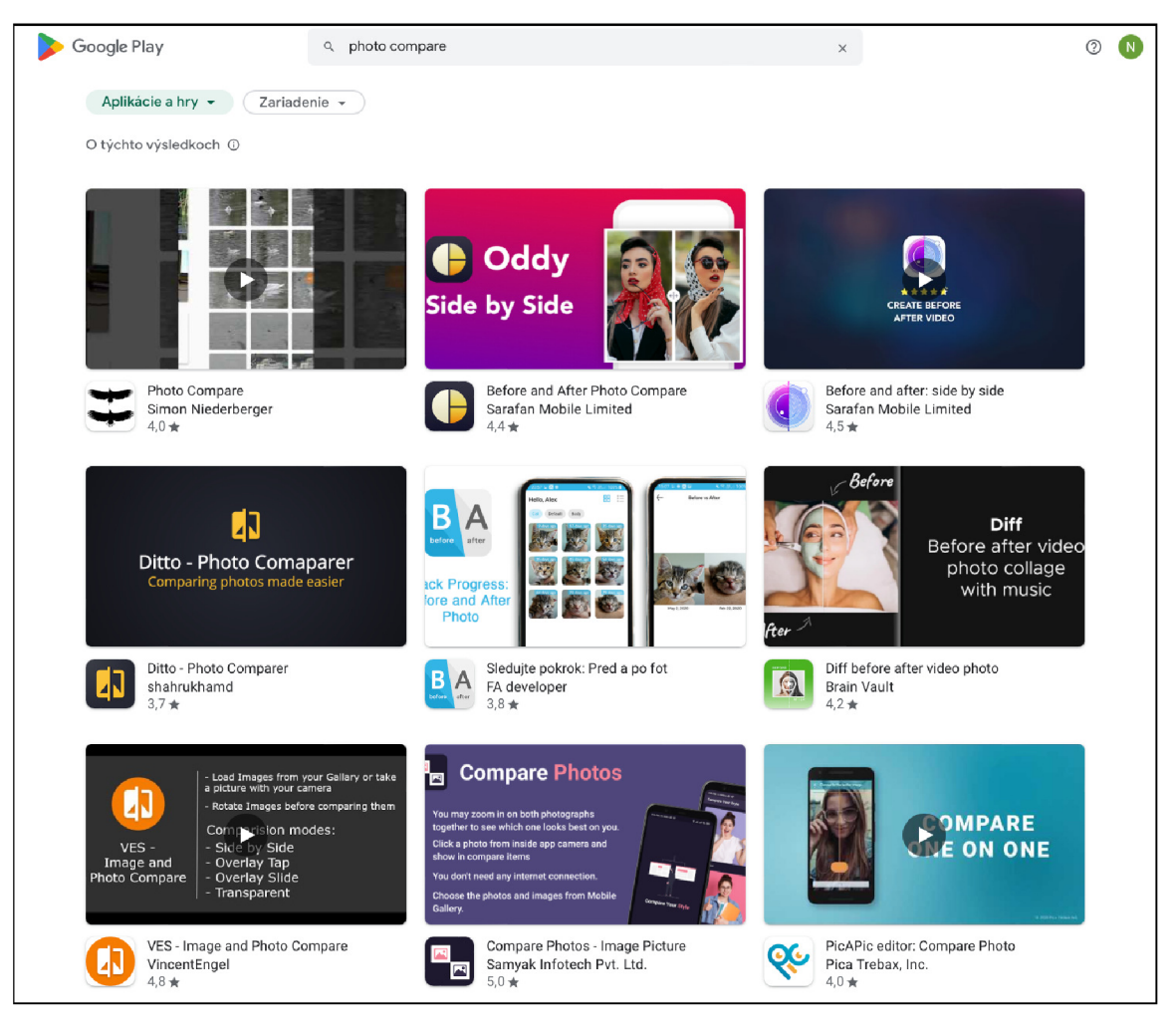

Obr. 4.4: Ponuka aplikácií na porovnávanie fotografií v Google Play

Keďže sa snažím nájsť čo najväčšie množstvo spôsobov ako prezentovať fotografie, hľadala som aplikácie, ktoré obsahujú aj iné typy zobrazenia. Niektoré z nich ponúkajú presne tie zobrazenia, ktoré plánujem testovať aj ja, preto som si ich stiahla a skúsila ich otestovať.

#### Photo Compare

Aplikácia Photo Compare ma vo videoupútavke zaujala najmä tým, že porovnávané fotografie sa dajú súbežne približovať. Pri športových pozíciách môže byť tento fakt veľmi dôležitý, keďže často zmeny nastávajú len v malých detailoch.

Po chvíli používania som zistila, že aplikácia je vhodná skôr na triedenie fotografií. Fotky je možné pri porovnávaní označiť a na konci je možné vymazať všetky označené alebo naopak neoznačené, ale aj zdieľať výber. Aj keď aplikácia nemá rovnaký účel, niekoľko poznatkov mi aj tak poskytla.

Ako pozitívum beriem možnosť súbežného približovania oboch zvolených fotografií. Pokiaľ sú fotky zarovnané, je súčasné približovanie rovnakého detailu veľmi praktické.

Negatívny alebo skôr mätúci pocit vo mne vyvolal hneď názov aplikácie. Neočakávala som, že porovnávanie vo výsledku smeruje viac-menej len k vymazávaniu.

Rovnako zavádzajúci mi príde nápis " Select image(s) to start com... ', pri ktorom je však možné vybrať len jeden obrázok, s ktorým sa budú porovnávať všetky ostatné fotky z celého albumu. Pred samotným výberom je teda vhodné si pre uľahčenie práce vytvoriť osobitný album, v ktorom sa chystám triedenie prevádzať.

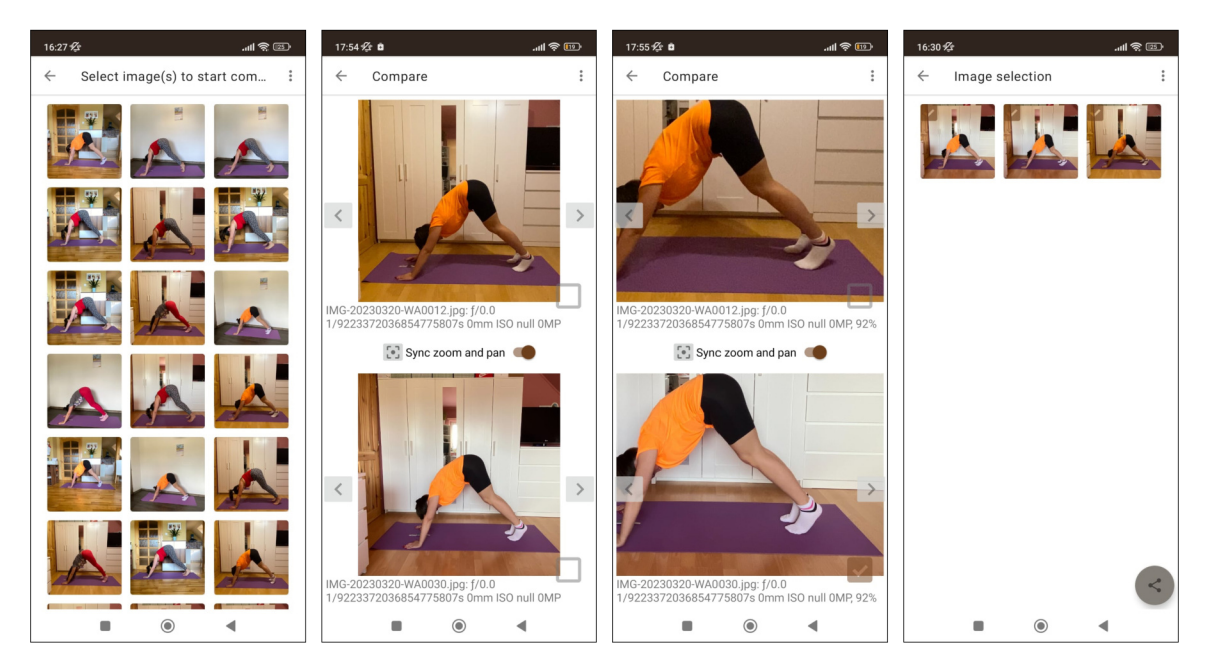

Obr. 4.5: Aplikácia Photo Compare - V prvom kroku sa zvolí obrázok, voči ktorému sa bude porovnávať, následne sa prechádza zvyšnými snímkami z albumu a prevádza sa výber. Nakoniec sa zobrazí výsledný výber.

#### Sledujte pokrok: Pred a po

Táto aplikácia síce ukazuje klasickú koláž pred a po, ale ako jediná tohto typu ma zaujala tým, že zobrazuje vybrané fotografie v zozname s časovým označením kedy bola fotka pridaná.

Často sa môže stať, že fotku do aplikácie nepridám hneď v deň, kedy bola odfotená, ale až po určitom čase by som chcela pridať viacero fotiek vyhotovených za dlhšie časové obdobie. Je však zavádzajúce, že pri porovnaní zvolených dvoch fotografií z môjho výberu je možnosť upraviť dátum, no táto zmena sa zobrazí len pri porovnaní a neuloží sa k fotke natrvalo. Tým pádom sa v zozname, ktorý by mal chronologicky zobrazovať fotografie, objavia všetky snímky s časovým razítkom DNES.

Čo však naopak oceňujem, je možnosť pootočiť jednotlivé fotky. Keďže sú fotografie zhotovené počas dlhšieho obdobia, často na viacerých miestach, nemusia byť dokonale zarovnané a vtedy je táto funkcia veľkým plusom. Rovnako sa vtedy zíde aj približovanie a odďaľovanie jednotlivých obrázkov, aby bola postava podobne veľká, aj keď fotka bola zaznamenaná s rozličnou vzdialenosťou.

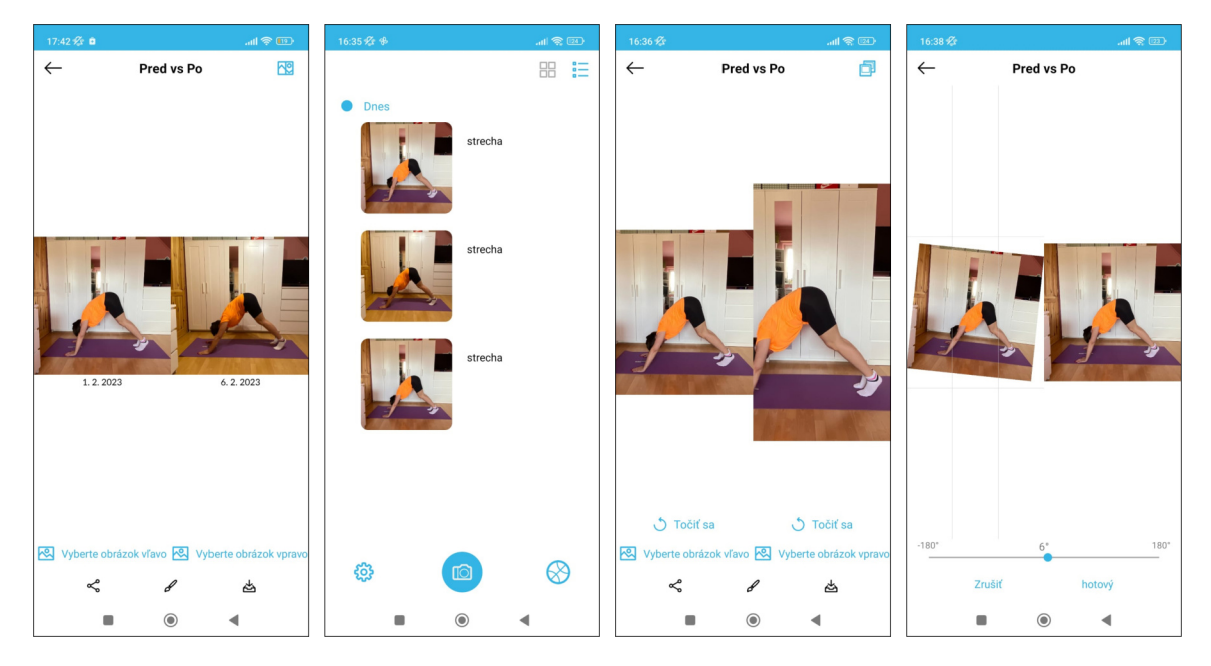

Obr. 4.6: Aplikácia Sledujte pokrok: Pred a po - Na prvom screenshote je možné vidieť rozdielne dátum pri porovnávaní, no neaplikovali sa na časovej osi, ktorá je na druhej snímke. Na ďalších dvoch screenshotoch je vidieť možnosť približovania a otáčania jednotlivých fotografií.

#### VES – Image and Photo Compare VincentEngel

Aplikácia, od ktorej som mala najväčšie očakávania, pretože podľa popisu ale aj screenshotov používa viacero zobrazení a to presne tie, ktoré mám v pláne aj ja testovať. Stále pracuje len s dvoma obrázkami, ale viacerými spôsobmi, ako možno vidieť na obrázku 4.2.

**Overlay Slide** - pomocou posuvnej lišty zobrazuje určitú časť obrázka na ľavej polovici a zvyšnú časť pokrýva časť druhého obrázka. Pokiaľ lištu posunieme na úplný kraj vidíme dokonale jeden z obrázkov. Tento spôsob je vhodný najmä vtedy, ak sú fotky dokonale zarovnané. V opačnom prípade môžu vzniknúť skôr komické výsledky so zdeformovaným telom. Ale dá sa celkom pohodlne pozorovať vystretý chrbát, prepnuté kolená a podobné podrobnosti, ktoré nie sú priveľmi malé.

**Overlay Tap** - prepína medzi obrázkami pomocou kliknutia. V jeden moment vidíme vždy len jeden obrázok celý a úplný, na kliknutie sa obrázky vymenia. Osobne si myslím, že to nie je veľmi efektívne a nedá sa povedať, že by som vďaka tejto prezentácii vedela posudzovať detaily.

**Transparent** - vďaka posuvnej lište mení transparentnost jedného z obrázkov. V hraničných bodoch lišty je transparentnost bud nulová a vidíme dokonale jeden z obrázkov alebo v opačnom prípade je transparentnost stopercentná a vtedy je absolútne viditeľný druhý z dvojice obrázkov.

**Side by Side** viac-menej ukazuje už viackrát spomínaný formát, kde sú dva obrázky vyobrazené vedľa seba.

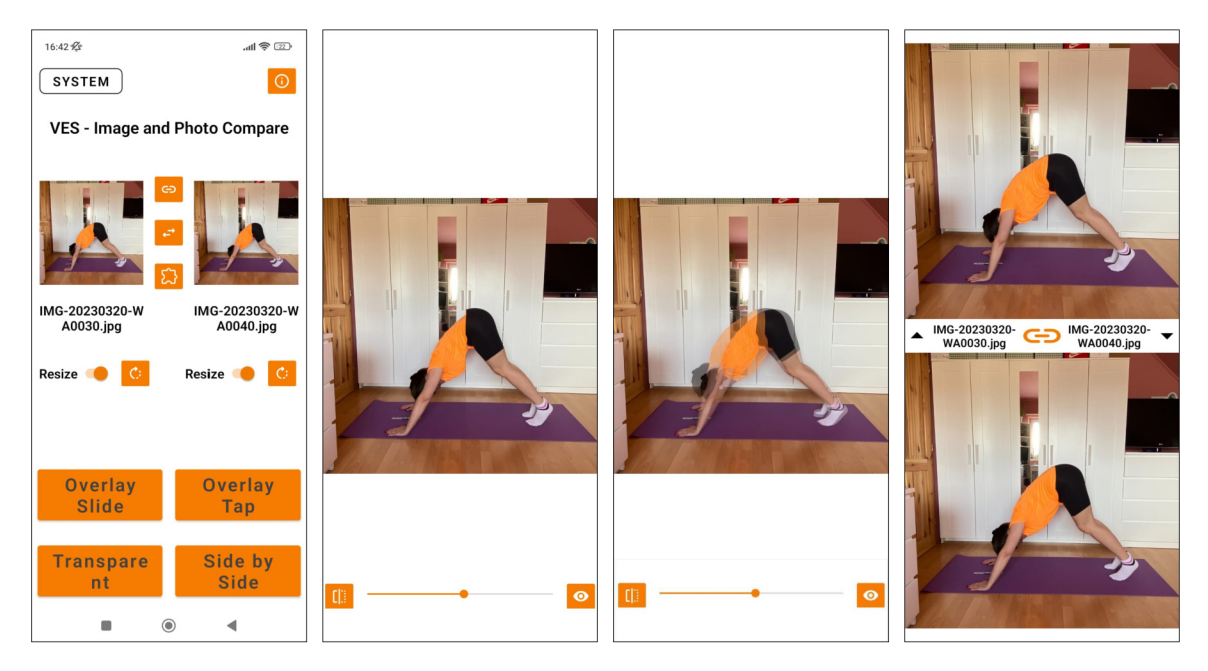

Obr. 4.7: Jednotlivé zobrazenia Aplikácie VES - Image and Photo Compare VincentEngel. Najskôr je potrebné si zvoliť dve fotografie a potom spôsob, akým sa budú porovnávať.

### 4.3 História zobrazení

V rámci môjho prieskumu aktuálnych a minulých spôsobov zobrazovania fotografií v rôznych aplikáciách určených na prezentáciu galérie, som bohužiaľ nenašla očakávané informácie. Dostupné je veľké množstvo reklám a odporúčaní na aktuálne aplikácie, no takmer žiadne informácie o predchádzajúcich verziách týchto aplikácií.

Pre inšpiráciu som chcela porovnať aplikácie, ktoré slúžia ako galéria fotografií na androidových zariadeniach, ale aj zariadeniach spoločnosti Apple. Dostupné články ale neboli objektívne, často až nepravdivé. Keďže v tejto dlhoročnej vojne Apple verzus Android je väčšinou každý výrazne naklonený k jednej z týchto možností, názory sú veľmi subjektívne až klamlivé. Napríklad zavádzali tvrdením, že v aplikácii Google Fotky je možné filtrovať fotky pomocou určitých tagov (napríklad: deti, zvieratá, autá) a aplikácia Fotky pre iOS to neumožňuje, čo nie je pravda.

# Užívateľské testovanie podľa Števa Kruga

Podľa slov odborníkov ako je napríklad práve Steve Krug, nám idividuálne užívateľské testovanie produktu ako je mobilné užívateľské rozhranie s pár účastníkmi dá lepšiu spätnú väzbu ako výsledky dotazníka, ktorý vyplnilo sto respondentov. Vo väčšine prípadov majú dotazníky o testovaných mobilných aplikáciách podobné výsledky. Je určité percento ľudí, ktorým sa to veľmi páči, potom nejaké percento ľudí je nespokojných a odpovede zvyšných sú jednoducho niekde medzi tým. A čo s takouto informáciou? Ich výsledky nenapovedia veľa o tom, čo je potrebné zlepšiť, aby bolo používanie produktu jednoduchšie, intuitívne a jednoznačné.

Zistením z analýzy môže byť, že užívateľ strávil päť minút na úvodnej stránke. Je to preto, že ho naozaj zaujala a postupne si preštudoval jej celý obsah? Alebo je to preto, že sa cítil zmätený a nedarilo sa mu nájsť to, čo potreboval? Takéto časové údaje takisto nemajú veľkú výpovednú hodnotu.

To ako správne prevádzať užívateľské testovanie popísal napríklad pán Steve Krug v knihe Rocket Surgery Made Easy [11]. Poskytuje v nej určitý návod ako toto testovanie prevádzať, ak nemáme možnosť na to zavolať odborníkov. V prípade testovania produktu, v ktorom ide o otázku života a smrti, ako je napríklad zapríčinenie jadrového výbuchu, je samozrejme potrebné pozvať si na spoluprácu odborníkov. Pri testovaní väčšiny mobilných aplikácií našťastie nejde o život ohrozujúce otázky a vtedy môže toto testovanie prevádzať ktokoľvek. Je pri tom potrebné mať na pamäti niekoľko faktov, ktoré je dobré dodržiavať.

#### Prečo to vlastne funguje?

V reálnom živote má každá aplikácia alebo webová stránka nejaké chyby. Často sú to len maličkosti aké si nevšimne každý, ale nájdu sa užívatelia, ktorým takéto chybičky môžu výrazne vadiť. Určite sa už každému stalo, že sa sám seba opýtal: "To si naozaj ešte nikto nevšimol túto chybu?" Často ide o naozaj známe stránky, ktoré majú veľké množstvo užívateľov a preto predpokladám, že boli dôkladne testované pred ich nasadením. Aj tak sa stane, že sa niektoré nedostatky neodhalia. Práve takého nedokonalosti si ťažko všimne človek, ktorý na tom pracuje už mesiac a už nevníma tieto maličkosti, ktoré sa dostanú k reálnemu užívateľovi. Až on ich dokáže odhaliť svojím nezaujatým a čerstvým pohľadom. Ideálne by mali byť ale odhalené už počas testovania. Preto je vhodné práve užívateľské testovanie.

#### Základom je pozorovanie pri činnosti

Užívateľské testovanie je založené na pozorovaní účastníkov pri vykonávaní určitých zadaní, ktoré sú predmetom testovania. Pri menšom testovaní sedí pozorovateľ pri užívateľovi, sleduje jeho činnosť, ale najmä počúva čo mu užívateľ hovorí. Čím viac hovorí o svojich pocitoch a myšlienkových pochodoch nahlas, tým lepšie sa dá pochopiť čo mu vyhovuje a naopak čo mu robí ťažkosti. Pri väčšom produkte sa na priebehu testovania podieľa väčší počet pozorovateľov. Takýmto pozorovateľom môže byť ktokoľvek z tímu pracujúcom na projekte. Spoločne sledujú proces z inej miestnosti vdaka zdieľaniu obrazovky, zachytenému zvuku a podobne. Na konci si pozorovatelia porovnajú svoje poznatky a podľa toho vyhodnotia, na čom sa bude ďalej pracovať.

#### Kvalita nie kvantita

Nie je dôležitý obrovský počet respondentov. Samozrejme robiť štatistiky podľa odpovede troch ľudí, by nebolo veľmi objektívne. Ale aj traja užívatelia vedia odhaliť chyby, na ktorých treba pracovať. Nový pohľad niekoho nezainteresovaného vie odhaliť nové skutočnosti, ktoré si vývojář pracujúci na aplikácii dennodenne už nevšimne.

#### Škála účastníkov je širšia než sa zdá

Pokiaľ aplikácia nie je cielená pre niektorú špecifickú skupinu ľudí a neobsahuje množstvo odborných slov, ktorým väčšina populácie nerozumie, je výber účastníkov testovania podstatne benevolentnejší. Pravdaže ak sa testuje aplikácia, ktorá obsahuje latinské pojmy a je určená na štúdium medicíny, nebude veľmi efektívne ju testovať na senioroch, ktorí žiadny z týchto pojmov nebudú poznať. Ak však ide o aplikáciu určenú širšej verejnosti, je možné na testovanie osloviť takmer kohokoľvek a nie je potrebné sa striktne zameriavať na nejakú skupinu užívateľov. Chyby dokáže odhaliť aj niekto, kto by bežne túto aplikáciu nepoužíval.

Počas celého testovania je veľmi dôležité byť empatický a uistiť účastníkov o tom, že netestujeme ich ale aplikáciu alebo iný produkt. Treba ich ubezpečiť, že nie je žiadna zlá odpoveď a všetko čo povedia je len prínosom. Čím komfortnejšie sa ľudia cítia, tým viac budú otvorení a vyslovenie myšlienok pôjde jednoduchšie.

#### Je potrebné stanoviť dátum testovania

Pokiaľ nie je stanovený konkrétny dátum, kedy testovanie prebehne, s veľkou pravdepodobnosťou sa bude odkladať a odkladať. A keďže nikdy nie je skoro začať testovať, už od začiatku je dobré mať stanovené časové obdobie, kedy testovanie prebehne. Napríklad vždy prvý pondelok v mesiaci.

#### Testovať od začiatku

Možno prekvapujúcou informáciou je, že testovanie je vhodné už od návrhov. Čím skôr budú chyby odhalené, tým menšie následky to spôsobí. Korekcia chýb tak bude rýchlejšia aj lacnejšia. Dokonca aj z psychologického hľadiska môže účastník testovania cítiť empatiu a nebude chcieť vysloviť, čo sa mu nepáči na už hotovom produkte, aby nepridával ďalšiu prácu. Keď ale bude vedieť, že stačí gumou vymazať niečo rukou nakreslené na papieri, bude to menšia zodpovednosť.

#### Príprava scenárov pred testovaním

Pred testovaním je potrebné spísať si úlohy, ktoré sú momentálne najdôležitejšie. To čo bude reálny užívateľ vykonávať, to čo vývojárom nedovolí spávať, to s čím bol už problém. Tie úlohy sa ďalej prepíšu na scenáre. Účastník testovania teda dostane úvodné zadanie typu: "Vo svojom voľnom čase aktívne trénujete jógu. Radi sa zdokonaľujete a svoje pokroky chcete svedomito sledovať. ... "

#### Myšlienky treba vysloviť nahlas

Keďže stavebným kameňom tohto testovania sú vnemy nadobudnuté počas používania danej aplikácie a plnenia úloh zo zadania, je veľmi dôležité vysloviť poznatky nahlas. Každá myšlienka či pocit, ktoré sú vyslovené, nám vedia dať spätnú väzbu. Najmä ak je užívateľ zmätený, pretože nevie ako ďalej postupovať alebo znepokojený, pretože jeho činnosť nemala očakávaný výsledok. Môžeme pracovať s užívateľmi, ktorí sú zhovorčiví a vyslovenie myšlienkových pochodov nahlas im ide automaticky. Nie všetci sú takí. Niektorých je potrebné navádzať.

Otázky, ktoré majú naviesť zúčastnených k rozprávaniu, musia byť položené tak, aby nijako neovplyvňovali ich chápanie a nenavádzali ich k ďalšiemu kroku. Nie je napríklad vhodné používať rovnaké slová ako vidia na obrazovke. Ich činnosť musí stále zodpovedať tomu, ako keby tam boli sami a nemali sa koho pýtať doplňujúce otázky. Medzi vhodné otázky patrí:

- Nad čím premýšľate?
- Stalo sa to, čo ste očakávali?
- Našli ste to, čo ste hľadali?
- Čo by ste spravili, keby som tu nebola?

Pokiaľ účastník testovania zostane bez slov, je žiadúce zvážiť či je to preto, že číta alebo preto, že nevie čo ďalej. Ak je jasné, že čítajú je potrebné im dopriať čas. Ak to pozorovateľovi nie je zrejmé, bude lepšie sa spýtať. Radšej zbytočná otázka, než nevyslovený názor, že je niečo nezrozumiteľné a treba to zmeniť. Občas je vhodné zopakovať ich myšlienku, aby sa obe strany uistili, že sa pochopili.

#### Testovať existujúce stránky

Pokiaľ ide o inováciu už existujúcej aplikácie, testovanie môže začať s pôvodnou verziou, aby boli odhalené pôvodné nedostatky. Ak sa vytvára úplne nový produkt, je dobré sa pozrieť na už existujúce aplikácie od konkurencie alebo také, ktoré majú podobné zameranie. Pri nich často zistíme, čoho sa máme vyvarovať. Pri testovaní možno použiť rovnaké zadanie ako pre vašu novonavrhnutú aplikáciu.

#### Výsledky testovania

Pokiaľ nie je testovanie zaznamenávané a v jeho priebehu si pozorujúci robí poznámky, je dôležité, aby tým nenarušil priebeh a nestrácal pozornosť. Po ukončení tohto testovania je potrebné si získané poznámky prejsť a objavené problémy zoradiť podľa závažnosti. Najdôležitejšie problémy treba vyriešiť ako prvé. Je veľmi dôležité snažiť sa napraviť chyby čo najmenšími možnými zmenami. Najmä preto, aby sme tým nespôsobili ďalšie a závažnejšie problémy. Ale aj preto, že menšie a menej náročné zmeny sú rýchlejšie realizovateľné, menej prácne a mali by byť aj lacnejšie.

# Zozbierané dáta potrebné na testovanie

Podľa bodu 3 zo zadania, ktorý znie: "Získajte a/alebo zhromaždite dostatočnú dátovú sadu fotografií športových pozícií." som ešte pred samotným vytvorením návrhov a následnou implementáciou začala zber dát, v tomto prípade fotografií, ktoré budú ďalej používané na testovanie. Je dôležité si uvedomiť, že nie pri každom športe je možné porovnávať pokroky na fotkách. Aby bola škála zozbieraných dát na testovanie širšia, rozhodla som sa okrem niektorých individuálnych športov zbierať aj iné sady fotografií, na ktorých je možné pozorovať nejaké zmeny.

V tejto kapitole predstavím ukážky z jednotlivých sád. Zvažovala som, či je kapitola plná obrázkov vhodná a nebude vzbudzovať pocit, že len vypĺňam strany. Myslím si však, že je adekvátne ukázať s akými rôznymi sadami dát bude testovanie prevádzané. Jednotlivé sady majú väčší počet fotografií, do správy som samozrejme zahrnula len malé ukážky z nich.

Prvé sady obsahujú fotografie, ktoré som zaznamenávala pri cvičení jógy v jednotlivých pozíciách ale aj pri krátkom strečingu pred cvičením. Pri ich fotení som sa snažila dodržať podobnú vzdialenosť a sklon fotoaparátu, aby fotky bolo možné zarovnat napríklad podľa podložky na cvičenie.

Na snímkach je zámerne použité rôzne pozadie, odlišné farebné oblečenie ale aj svetlo, pretože aj v reálnom živote človek necvičí stále v rovnakej súprave na rovnakom mieste. Pri testovaní by tieto aspekty mohli výrazne zmeniť výsledné vnímanie a ovplyvniť tak porovnávanie.

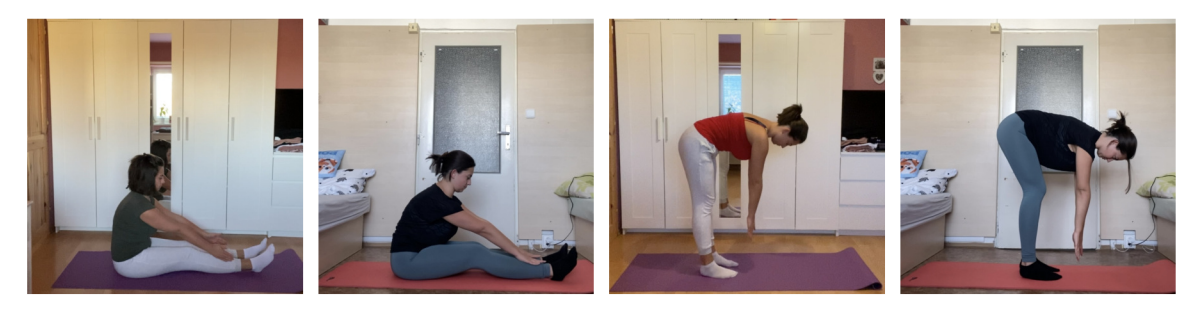

Obr. 6.1: Fotografie zo strečingu

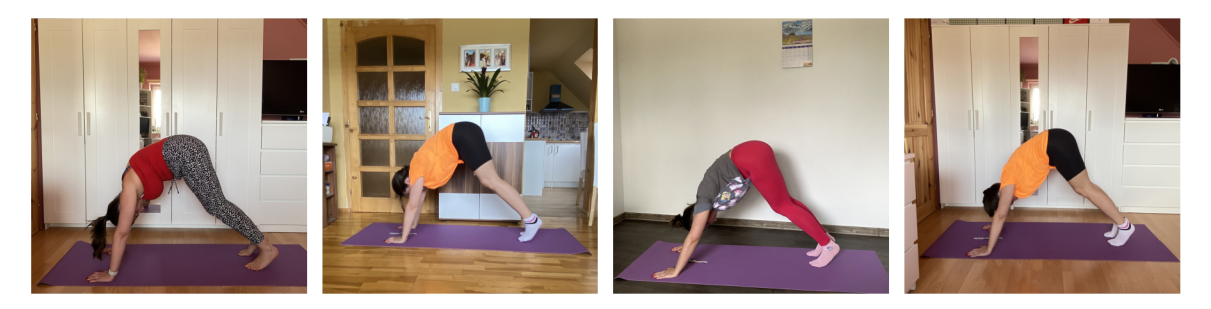

Obr. 6.2: Fotografie z cvičenia jógy

Ďalšie snímky z cvičenia jógy poskytol aj vedúci práce, pán profesor Herout (viď 6.3). Tieto fotografie sú už zarovnané pomocou umelej inteligencie, na ktorej pracoval Josef Kníže vo svojej bakalárskej práci [10]. Na ukážke z tejto sady môžeme vidieť čiary kopírujúce postavu, ktoré slúžia práve na zarovnanie fotografií. Okrem zarovnania môžu tieto čiary pomôcť aj pri našom pozorovaní zlepšenia.

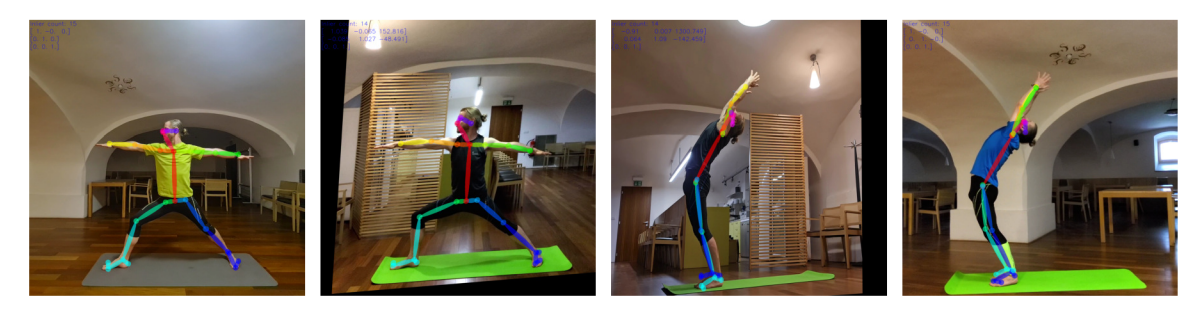

Obr. 6.3: Fotografie z jógy zarovnané pomocou umelej inteligencie

Okrem jógy je k dispozícií sada fotografií z tréningov pole dance. Ide o určité spojenie gymnastiky s tancom. Väčšina jeho prvkov je prevádzaných vo vzudchu pomocou tyče. Výrazné pokroky tu je možné pozorovať na istote držania, vystretých špičkách, držaní len jednou rukou a pod.

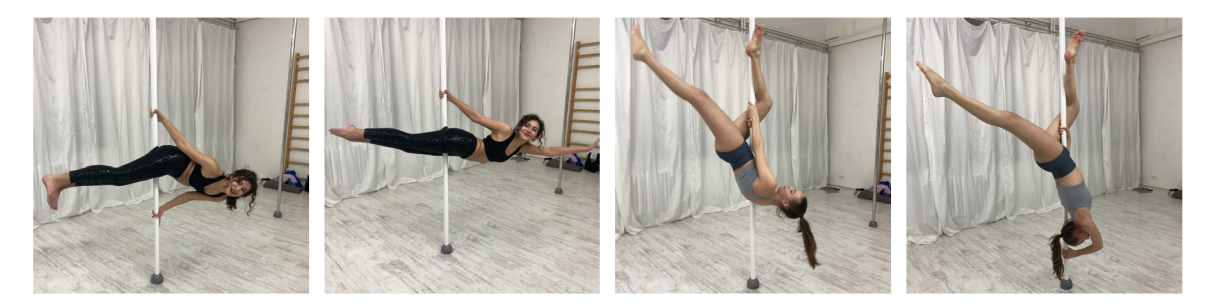

Obr. 6.4: Fotografie prvkov pole dance

Na sledovanie progresu pomocou fotografií je tiež vhodná gymnastika ale aj balet. Cviky ako mostík, šnúra či rozštep vyžadujú dlhší tréning, pri ktorom môžeme sledovať postupné zlepšenie. Nie vždy je možné zachytiť snímku tak presne ako by sme chceli. Rôzne výkopy či premety je možné zaznamenať na video a potom z neho vybrať snímku, na ktorej je viditeľné to, čo chceme pozorovať.

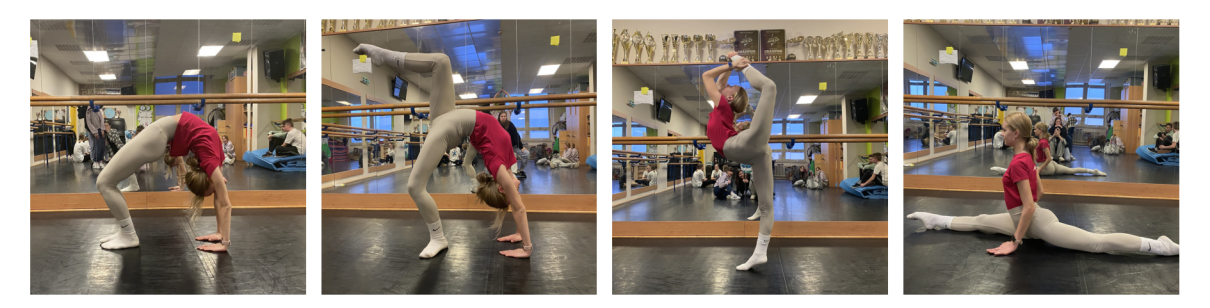

Obr. 6.5: Fotografie cvikov z gymnastiky

Pokroky na fotografiách je takisto možné sledovať aj pri cvičení so zámerom chudnutia alebo naberania svalovej hmoty. Najmä s väčším časovým rozmedzím sú pokroky jasne viditeľné. S fotkami takejto premeny sa často stretávame aj na sociálnych sieťach a pre veľkú skupinu ľudí slúžia ako motivácia na zdravší životný štýl.

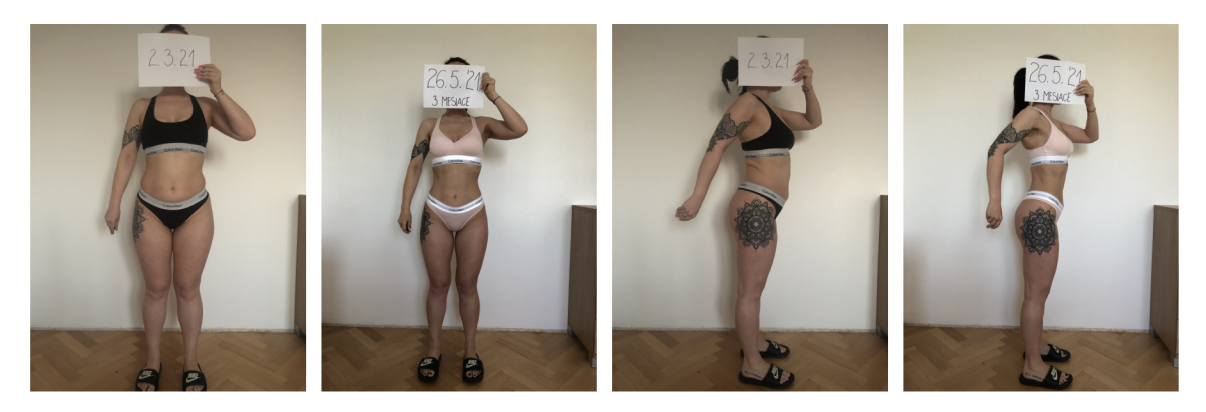

Obr. 6.6: Fotografie pokrokov pri chudnutí

Pri posilňovaní je veľmi dôležité aj správne držanie tela. Spôsob postavenia, určitý uhol, v ktorom sa majú zdvíhať činky, ale napríklad aj výška, do ktorej má byť ruka zdvihnutá, aby bolo cvičenie čo najefektívnejšie. Pokúsila som sa aj o takúto sadu dát, no zistila som, že na tento účel sú oveľa efektívnejšie videá než statické fotky.

#### Iné než športové fotografie

Pre širšiu škálu dát na testovanie som sa rozhodla pridať aj iné javy, pri ktorých je možné sledovať pokrok. Príkladom takýchto javov je rast kvetiny, štádia listnatého stromu v priebehu ročných období, rast vlasov či brady, ale aj rast bábätká.

Už pri získavaní týchto fotografií bolo viditeľné, že nie všetky z týchto sád budú použiteľné na testovanie. Pri raste vlasov veľmi zavážilo osvetlenie ale aj vytvorenie rovnakého účesu. Dieťatko priveľmi živý objekt a uložiť ho do rovnakej polohy bolo priam nemožné. Naopak rast kvetiny alebo opadávanie listov sú na účel pozorovania zmien veľmi vhodné, aj vďaka tomu, že majú väčšinou stále miesto.

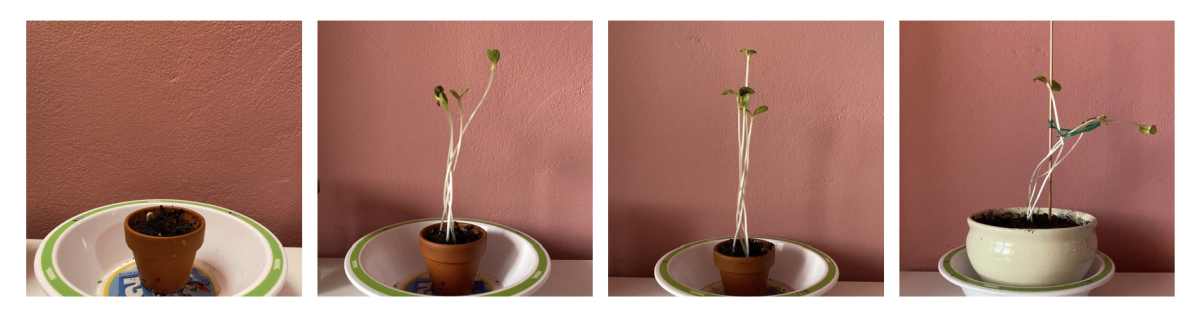

Obr. 6.7: Fotografie rastliny počas jej rastu

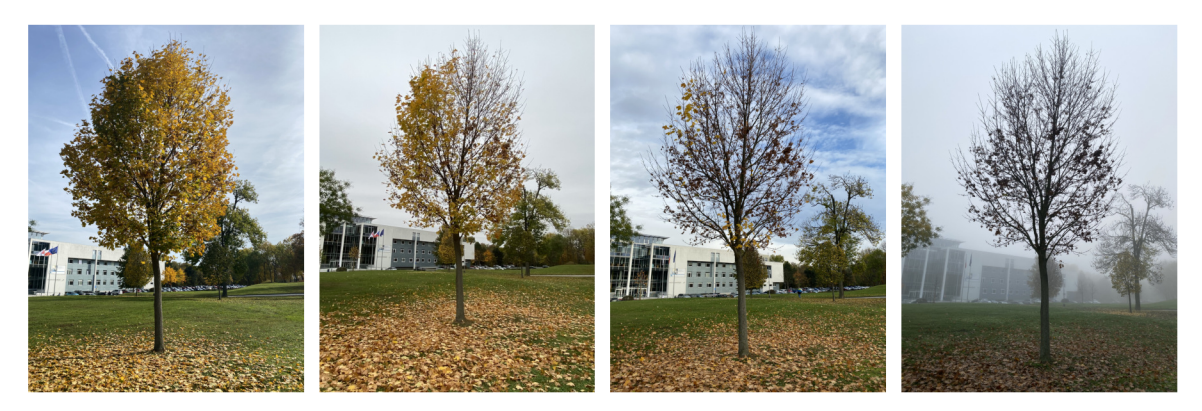

Obr. 6.8: Fotografie stromu počas opadávania listov

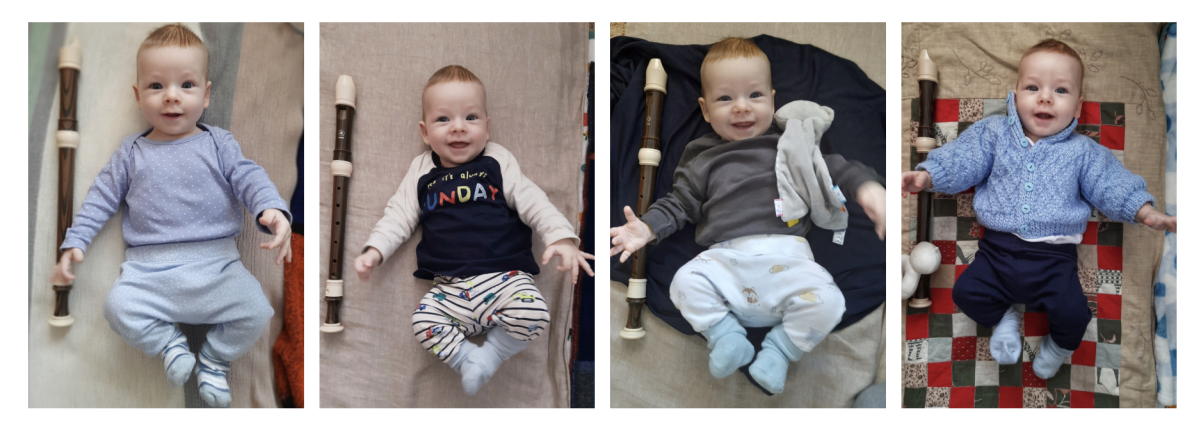

Obr. 6.9: Fotografie bábätká ako rastie v porovnaní s flautou

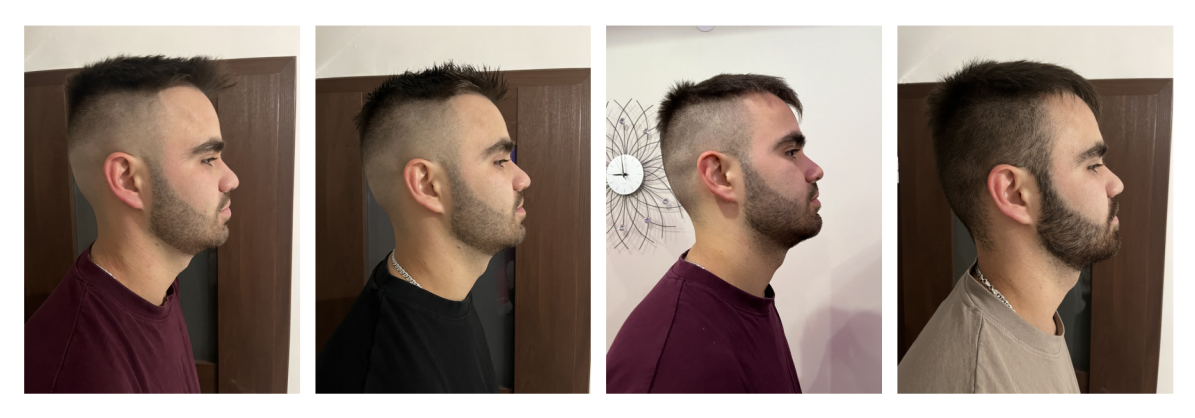

Obr. 6.10: Fotografie rastu vlasov a brady

# Návrhy vhodných zobrazení fotografií

Pred začatím implementácie jednotlivých spôsobov zobrazenia fotografií, na ktorých bude prevádzané testovanie za účelom zistenia najvhodnejšieho z nich, bolo potrebné vytvoriť návrhy týchto zobrazení. Na vytvorenie návrhov som použila nástroj *Figma.* Ide o aplikáciu, ktorá slúži na vytváranie návrhov rozhrania a z nich spustitelné prototypy, ktoré sú dalším bodom zadania.

Vybrala som päť základných spôsobov, ktoré mi prídu vhodné na tento účel a budú ďalej popísané v nasledujúcich kapitolách. Sú inšpirované existujúcimi spôsobmi zobrazení obrázkov v mobilnom telefóne.

### **7.1** Koláž

Ako prvé zobrazenie som navrhla klasickú koláž, ktorú možno vidieť na obrázku 7.1. Tento spôsob vizualizácie uložených fotografií vidíme najčastejšie v klasickej galérii v mobilom telefóne už veľmi dlhú dobu.

Pri tomto spôsobe závisí najmä na počte zobrazených fotiek. Veľký počet zobrazených snímkov je vhodný napríklad pri vyhľadávaní konkrétneho obrázku vo väčšom množstve iných. Pokiaľ sa ale snažíme pozorovať detaily, je to presne naopak. Napríklad aplikácia Fotky od spoločnosti Apple ponúka možnosť si tento počet fotiek na riadku meniť.

### **7**.2 Presvitanie

Nasledujúci návrh, ktorý možno vidieť na obrázku 7.2, znázorňuje zobrazenie dvoch prekrytých snímok, pričom hodnota transparentnosti jednej z nich sa mení pomocou posuvnej lišty.

Podľa môjho zistenia z prieskumu existujúcich aplikácií na porovnávanie obrázkov je najčastejšie používané porovnávanie dvoch snímok. To je logické, keďže pre človeka je najjednoduchšie analyzovať a porovnávať detaily na dvoch a nie viacerých objektoch. Prekrývanie obrázkov uľahčuje sústrediť sa na jeden konkrétny bod. Človek upriami zrak na jedno miesto a vďaka posuvnej lište mení intenzitu presvitania. Je teda možné si prezrieť obidve snímky samostatne ale aj súčasne so vzájomným prekrytím.

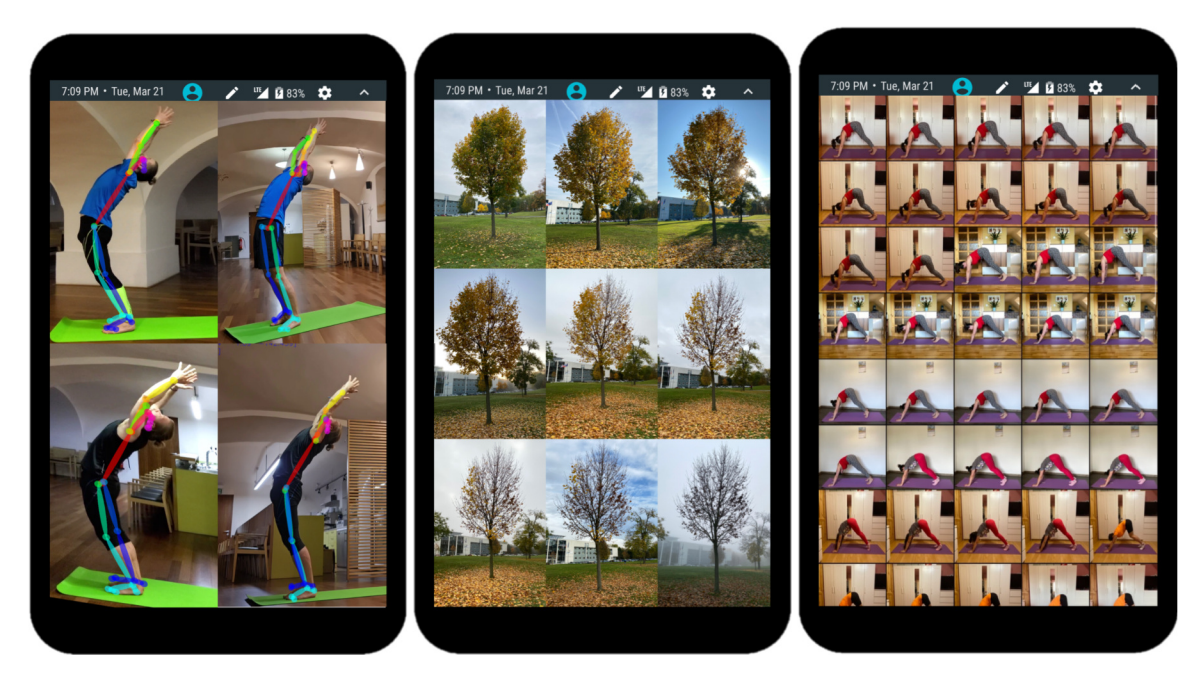

Obr. 7.1: Snímky návrhu na koláž s rôznym počtom fotografií s rozličným obsahom. Na prvom a druhom návrhu je viditelné, že dve alebo tri fotky na riadok sú prehľadné. Ak sa počet zvýši, obsah fotky sa dá rozoznať, ale nie je možné sledovať detaily.

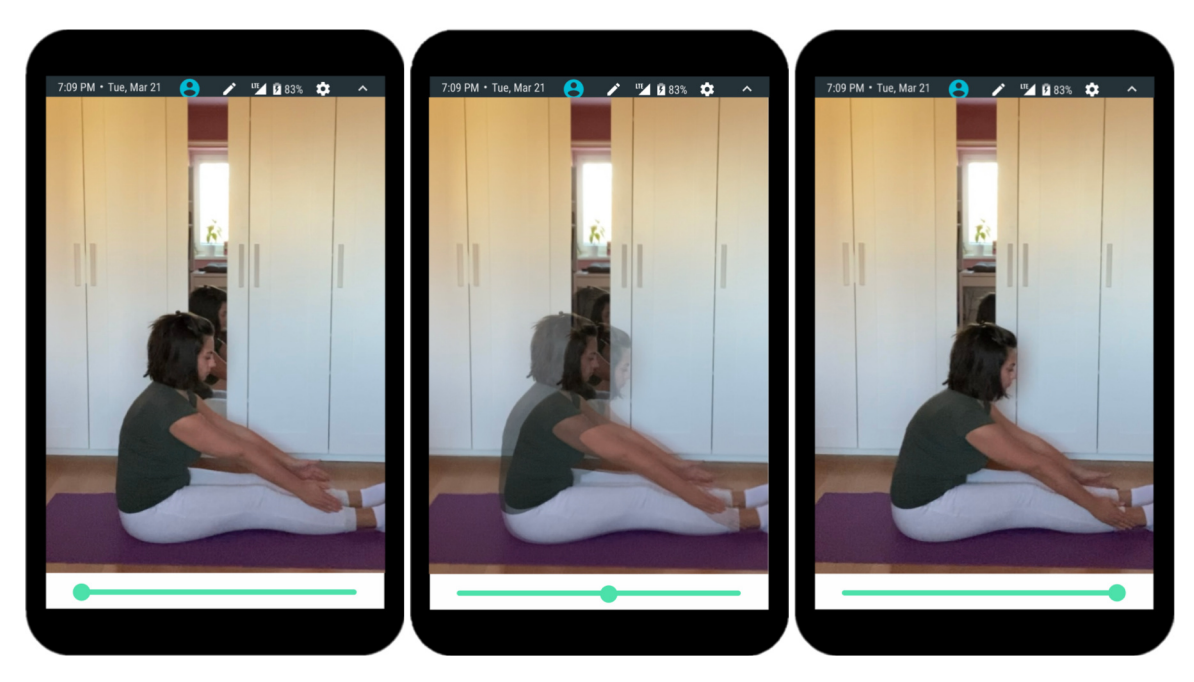

Obr. 7.2: Ukážka návrhu na presvitanie jednej z dvoch fotografií. Posuvná lišta slúži na zmenu intenzity transparentnosti jednej z fotiek. V krajných bodoch teda bude snímka transparentná bud na 100% alebo vôbec. V takom prípade uvidíme len jednu z nich. V ostatných polohách lišty sa budu fotky prekrývať.

### **7**.3 Posuvná lišta

Posuvná lišta, ktorú možno vidieť na obrázku 7.3, umožňuje prezerať dva obrázky, ktoré sa navzájom prekrývajú. Podľa aktuálnej polohy lišty zobrazuje časť prvého obrázku na ľavej strane a časť druhého obrázku na pravej strane. Rovnako ako pri presvitaní 7.2, pokiaľ sa lišta nachádza v niektorom z krajných bodov, je možné vidieť jednu z fotografií kompletne bez skrytej časti.

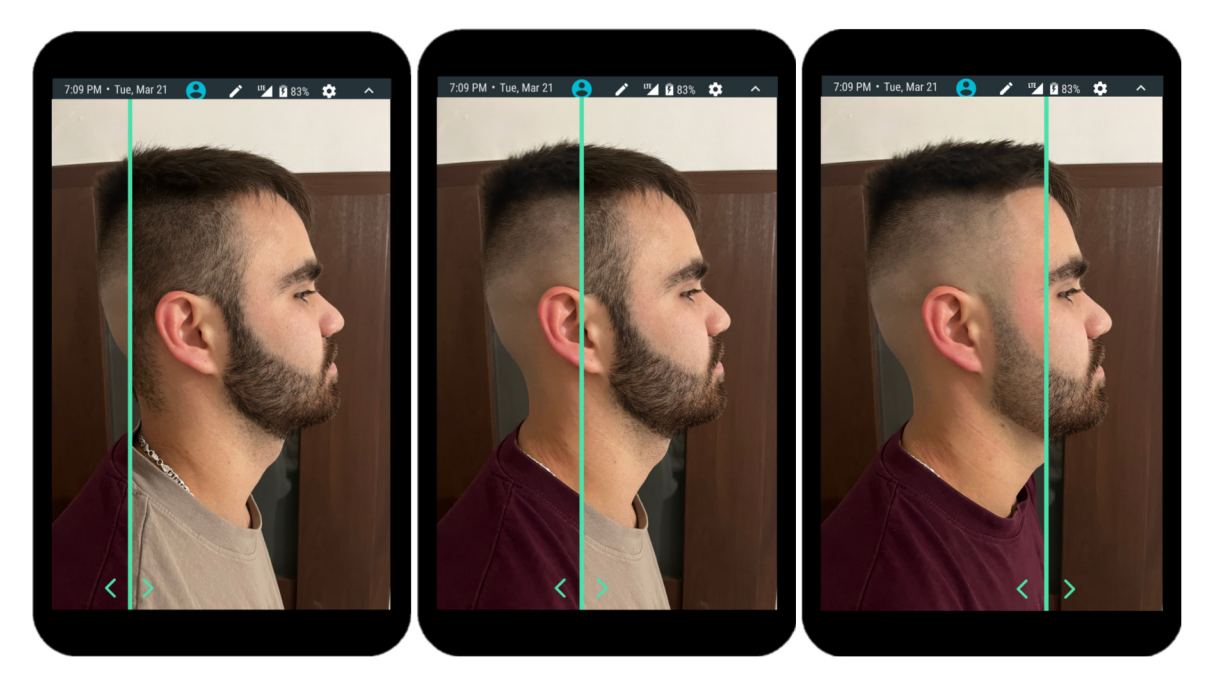

Obr. 7.3: Návrh na posuvnú lištu, ktorá umožňuje plynulý prechod medzi dvoma fotkami. Je možné zobraziť každú z fotiek na celú obrazovku, pokiaľ lištu posunieme na jej okraj. V opačnom prípade rozdelí obrazovku na dve časti, ktoré zobrazujú jednotlivé fotky.

## **7**.4 Prechod medzi dvoma fotografiami kliknutím

Vytvárať návrh tohto spôsobu zobrazenia, nie je úplne potrebné keďže v jeden moment je na obrazovke vidno len jeden obrázok v plnej veľkosti (viď 7.4) a po kliknutí sa tento obrázok vymení. Rozhodla som sa ho sem pre úplnosť aj tak vložiť. Neskôr pomocou neho bude vytváraný prototyp.

## **7**.5 Lišta s miniatúrami fotografií

Návrh lišty z obrázku 7.5 je inšpirovaný najmä galériou zariadení iPhone, no v súčasnosti sa používa už aj v mobilných zariadeniach s platformou Android. Väčšinou sa zobrazuje na spodnom okraji obrazovky, vďaka čomu je veľmi praktická na používanie. Užívateľ jednoducho prechádza postupne fotografiami. Možno ju vnímať ako novší spôsob prezentácie, ktorú poznáme už z minulosti, kedy bolo možné si jednoducho spustiť prezentovanie a fotky sa sami posúvali. Oproti tomu pri lište si rýchlosť prechodov reguluje užívateľ sám a môže zastaviť na ľubovoľnej snímke.

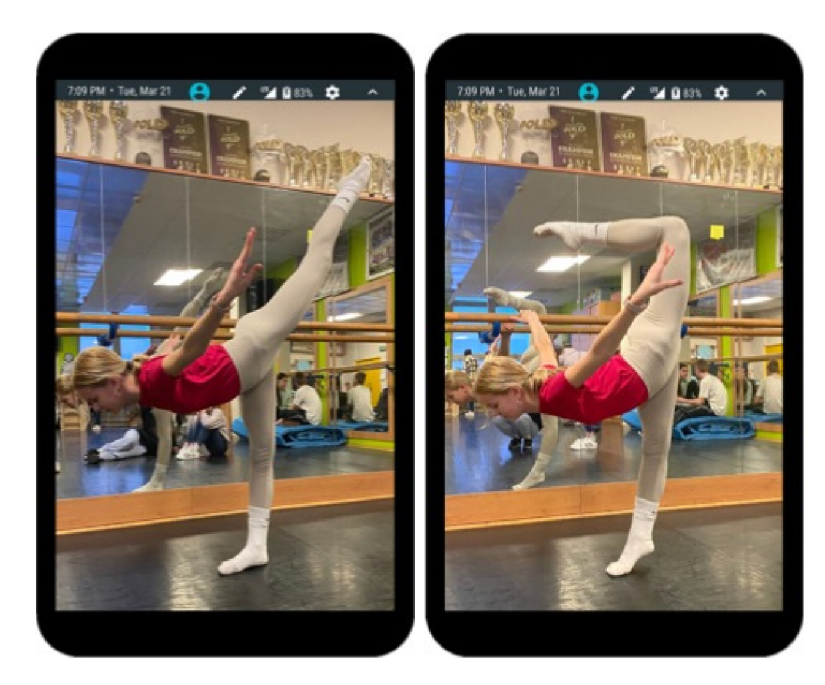

Obr. 7.4: Návrh zobrazenia, ktoré prezentuje v daný moment len jednu z dvoch snímok. Po kliknutí na aktuálnu snímku sa zobrazí druhá. Tento prechod je možné prevádzať opakovane.

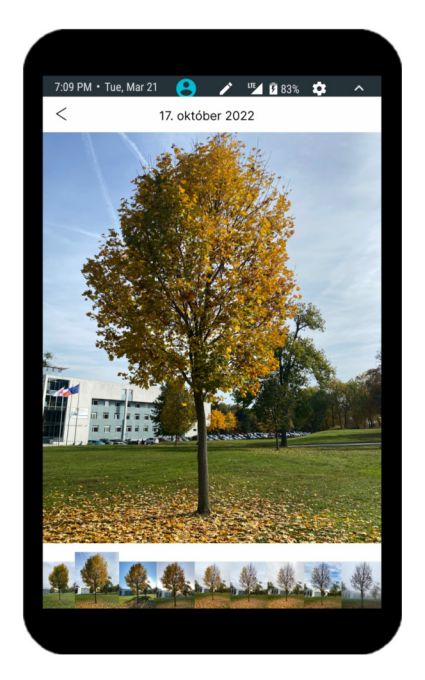

Obr. 7.5: Návrh posuvnej lišty, ktorá je tvorená miniatúrami snímok. Lišta je umiestnená v spodnej časti obrazovky a zobrazuje sériu fotiek. Kliknutím na niektorú z miniatúr sa fotografia zobrazí na obrazovke. Prechod medzi dalšími snímkami je možný posúvaním po miniatúrach.

# Testovanie zobrazení na existujúcich aplikáciach a návrhoch

Podľa rád Števa Kruga, ktoré sú popísané v kapitole 5, nikdy nie je príliš skoro začať testovať a prvé testy môžu byť prevádzané na návrhoch alebo aj konkurenčných aplikáciách s podobným obsahom. Toto testovanie som prevádzala s deviatimi účastníkmi rôznej vekovej kategórie a teda aj s rôznymi zručnosťami. Na používanie takejto aplikácie nie je vyslovene potrebná vysoká škola, ale názory sa môžu líšiť už len podľa faktoru, na čo všetko sú v bežnom živote naučení používať mobilný telefón. V tejto kapitole postupne rozoberiem názory účastníkov testovania na jednotlivé zobrazenia, ktoré boli uvedené v predošlých kapitolách.

## Porovnanie PRED a PO

Najčastejší spôsob zobrazenia použitý v existujúcich aplikáciach nijako neprekvapil ani účastníkov testovania, keďže každý z nich ho už minimálne raz v živote videl. Kladne hodnotili možnosti, ktoré ponúka aplikácia *Sledujte pokrok: Pred a po* 4.2, kde je možné obrázky pootočiť a približovať. Porovnávanie sa im zdá praktické a prehľadné, ale ničím ich neprekvapilo. Celkový dojem bol neutrálny, práve kvôli veľkému množstvu už existujúcich aplikácií s týmto zobrazením. Vo výsledku sa tento častý spôsob dá vnímať ako forma koláže a preto ju ďalej nebudem posudzovať osobitne.

## Koláž

Pri klasickej koláži, na ktorú sú ľudia väčšinou zvyknutí z bežnej galérie v mobilných zariadeniach, žiadne velké zistenie nenastalo. Všetci respondenti sa zhodli, že na to aby bolo možné pozorovať rozdiely medzi fotografiami je maximálny počet snímok na riadku tri. Už pri tomto počte nebolo možné pozorovať úplne všetko a pri fotkách z cvičenia jógy uviedli, že malé detaily nie je možné pozorovať bez toho, aby na telefón zblízka prizerali alebo fotky postupne otvárali.

Pri štyroch z deviatich účastníkov bola vyslovená aj myšlienka, že vytvárať aplikáciu s týmto zobrazením bez nejakých pridaných funkcií im príde neefektívne a sami by si ju nestiahli, pretože rovnako si môžu vytvoriť separátny album s danou sadou v galérii svojho telefónu. Dokonca by tak ušetrili čas s nahrávaním snímok do osobitnej aplikácie.

### Posuvná lišta bez presvitania

Tento typ zobrazenia, ktorý je popísaný medzi návrhmi v predošlej kapitole 7.3 mal kladné ohlasy, ale nie pri všetkých snímkach zo sady dát. V tomto prípade dosť výrazne závisí na zarovnaní obrázkov. V opačnom prípade môžu vzniknúť skôr nevydarené karikatúry. Porovnávanie rovnako komplikujú výrazné odlišnosti snímok, ako napríklad rozdielne nasvietenie či pozadie.

Fotografie, ktoré sú zobrazené v spomínanom návrhu na obrázku 7.3, mali od účastníkov testovania pozitívnu reakciu práve vdaka takmer dokonalému zarovnaniu a rovnakému pozadiu. V neposlednom rade zavážil aj fakt, že je výrazný rozdiel v sledovanom jave, čo je v tomto prípade rast vlasov a brady. Pri zmene jednej z fotografií ako môžeme vidieť na obrázku 8.1a, je porovnávanie značne sťažené rozdielnym pozadím, svetlom aj účesom. Naopak na obrázku 8.1b je už možné posúdiť, že vlasy na ľavej strane sú dlhšie než na pravej strane. Je to práve vdaka tomu, že v druhom prípade je rozdiel medzi jednotlivými obrázkami omnoho menší a vdaka podobnému pozadiu aj svetlu sú obrázky viac zjednotené.

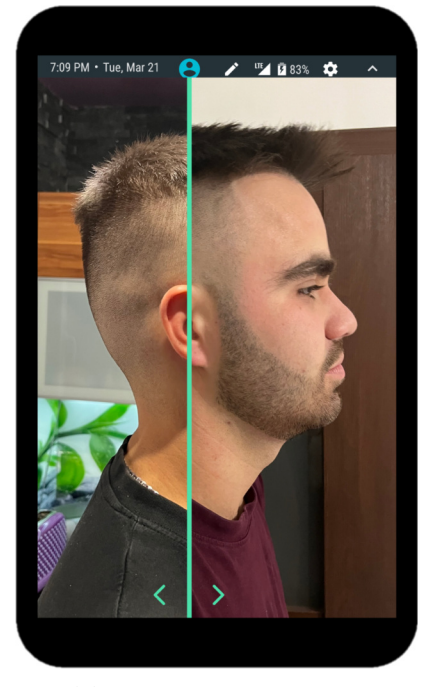

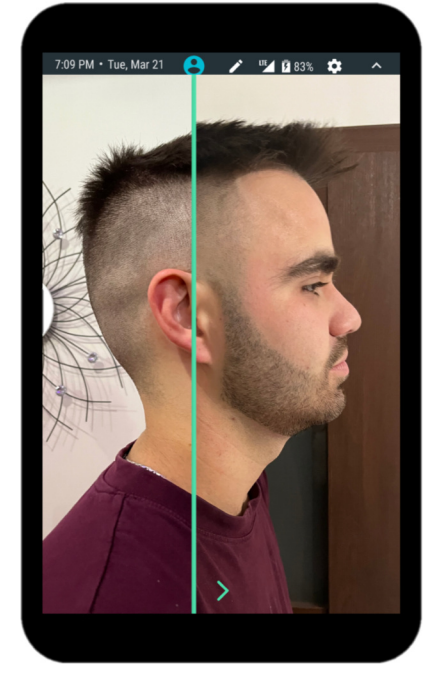

(a) Výrazne odlišné fotky (b) Fotky s väčšou podobnosťou

Obr. 8.1: Porovnanie dvoch fotografií, zachytených v jeden deň na dvoch rôznych miestach (s rôznym pozadím a svetlom) na ľavej strane oproti fotke staršej o 7 dní na pravej strane.

### Presvitanie

Zobrazenie, ktoré zožalo najväčší úspech počas tohoto testovania je presvitanie, aké je predstavené v predošlej kapitole 7.2. Na snímkach, ktoré sú použité aj v návrhu 7.2, všetci respondenti uznali, že výsledok je veľmi dobre viditeľný. Bez problémov zhodnotili, že ruky siahajú dalej a trup je viacej predklonený.

Ked boli rovnaké fotografie použité pri vyššie spomínanej posuvnej lište bez presvitania, pozorovanie prebiehalo značne dlhšie. Jeden z respondentov to vysvetlil slovami: "Ked fotky presvitajú, jasne naraz vidím kam siahajú ruky na jednotlivých snímkach, bez presvitania si to musím viackrát pozrieť a zapamätať. A zapamätal som si to práve vdaka tomu, že sú fotky takmer totožné." A to je práve veľmi dôležitý fakt pri tomto druhu zobrazenia. Nedokonalé zarovnanie a odlišné oblečenie či pozadie vedia pozorovanie poznateľné sťažiť.

## Prechod medzi dvoma fotografiami kliknutím

Zobrazenie z aplikácie *VES - Image and Photo Compare* 4.2, kde prechod medzi dvoma fotkami nastáva po kliknutí, neoslovil žiadneho z účastníkov testovania. Oproti predošlým dvom síce zobrazuje v daný moment jednu z dvoch snímok v plnej veľkosti a bez nejakej priehľadnosti, prechod ale nie je plynulý. Užívateľom to prišlo mätúce a na porovnávanie nejakých detailov nevhodné.

## Lišta s miniatúrami fotografií

V poslednom rade zobrazenie, ktoré je popísané v kapitole s návrhmi 7.5. Tento spôsob bol testovaný na aplikácií Fotky od spoločnosti Apple a preto bolo väčšine respondentov známy. Pri testovaní s obrázkami stromu aký možno vidieť v spomínanom návrhu, ktorému postupne opadávajú listy, boli všetci respondenti spokojní a postupná zmena bola jasne pozorovateľná. Pri albume s päťdesiatimi fotkami jógy, kde zmeny nie sú až také výrazne a občas nastane aj stagnovanie, sa väčšine účastníkov nezdalo veľmi jednoznačné. Pri testovanie rovnakej sady s menším počtom snímok, po vymazaní tých, na ktorých nebol rozoznateľný pokrok, sa hodnotenie zlepšilo.

# Prototypy a implementácia jednotlivých spôsobov zobrazenia

Podľa 5. bodu zo zadania, ktorý znie: "Prototypujte navrhnuté prístupy k užívateľskému rozhraniu - pomocou nástrojov prototypovania a/alebo implementácie pre Android.", som z už existujúcich návrhov vytvorila prototypy, s ktorými je možné testovať. Keďže cieľom tejto bakalárskej práce nie je implementovat komplexnú aplikáciu ale nájsť najlepší spôsob zobrazovania fotografií, usúdila som, že prototypovanie bude v tomto prípade vhodnejšie. Vytvoriť prototypy vo Figme z už hotových návrhov je veľmi praktické, nie až tak časovo náročné a testovanie s nimi je účelné. Na to aby bolo možné posúdiť, ktoré zo zobrazení je najlepšie, treba vykonať testovanie s čo najväčším počtom účastníkov. Práve preto bolo výhodné zamerať sa najmä na prototypy, ktoré boli skôr pripravené na testovanie. Chcela som sa však oboznámiť s Android Štúdiom a vyskúšať si aj implementáciu, preto som niektoré zo zobrazení aj implementovala.

## Prototypy

Prototypy som vytvárala pomocou nástroja *Figma,* pretože v ňom už boli pripravené návrhy. Z nich som vytvorila interaktívne prototypy vhodné na testovanie. Na obrázku 9.1 je zobrazený proces vytvárania prototypu.

Asi najväčšou výhodou je možnosť okamžitého testovania priamo na telefóne pomocou aplikácie *Proto for Figma,* ktorá je dostupná na App Store. Do tejto aplikácie stačí vložiť odkaz na projekt vo Figme a automaticky sa spustí prototyp. Prekvapila ma práve rýchlosť, pretože zmeny sa prenášali takmer okamžite. Vďaka tomu bolo veľmi jednoduché prevádzať zmeny (ako výmena fotografií) aj počas testovania.

Takýmto spôsobom som premenila návrhy z kapitoly 7 na prototypy, s ktorými je už možné pracovať a testovať na nich jednotlivé zobrazenia. Prototypy som vytvárala na základe prvotného testovania, ktoré je zhrnuté v predošlej kapitole 8. Napríklad pri koláži bol vytvorený prototyp pre koláž s veľkosťou  $2 \times 2$  a  $3 \times 3$ , pretože pri väčšom počte snímok nebolo možné pozorovať detaily.

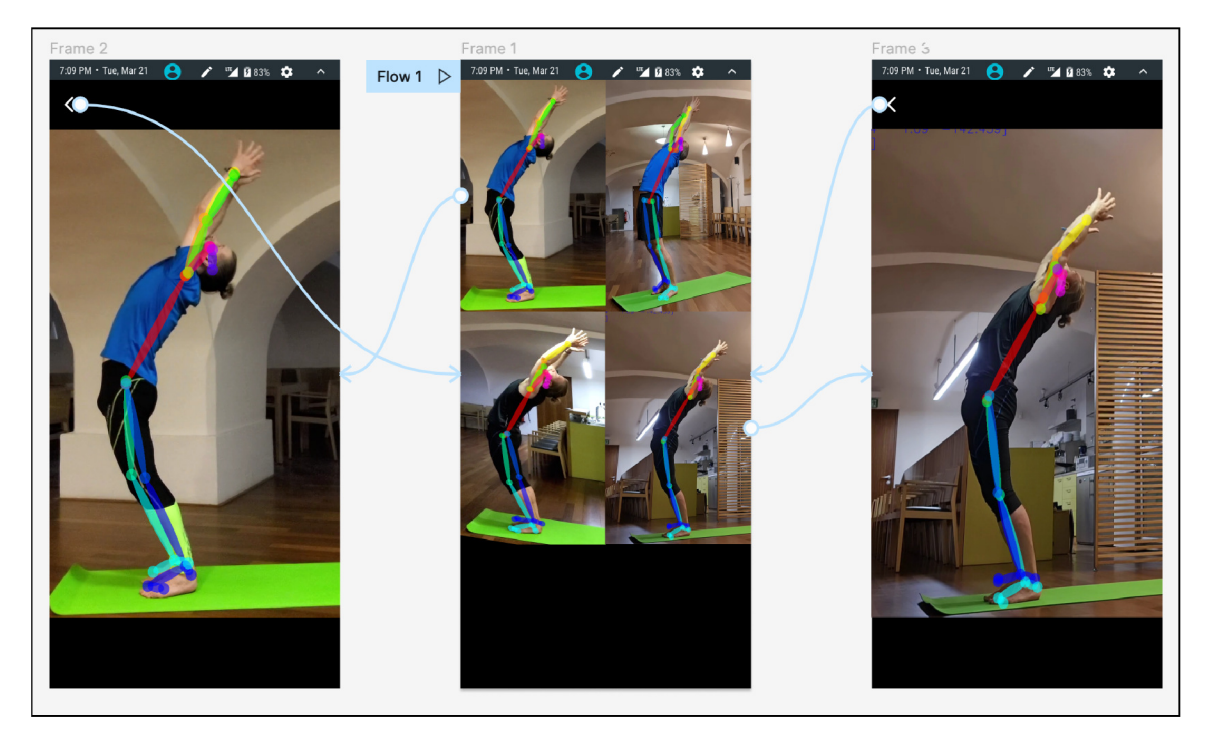

Obr. 9.1: Na obrázku je možné vidieť vytváranie prototypu v aplikácii *Figma.* Štítok *Flow 1* označuje počiatočnú obrazovku. Bledomodré šípky naznačujú činnosť, kedy po kliknutí na obrázok v koláži sa zobrazí obrázok v plnej velkosti a šípkou v ľavom hornom rohu je možné sa zasa vrátiť na hlavnú obrazovku.

## Implementácia

Jednotlivé zobrazenia som implementovala spoločne do jednej aplikácie vo vývojovom prostredí Android Studio. Z oficiálnej stránky [4] som čerpala informácie potrebné pre implementáciu, napríklad pri nastavovaní vlastností ako sú tlačidlá a pod.

Pri vytváraní layoutov som využívala najmä *ConstraintLayout,* ktorý pomocou rôznych obmedzení (ako je centrovanie, relatívne umiestnenie a pod.) definuje umiestnenie objektov. Najčastejšie používané elementy sú samozrejme *Button, ImageView,* ale napríklad aj *Slider*  [8] (viditeľný aj na obrázku 9.2), ktorým sa plynule mení priehľadnosť obrázku.

Počas implementácií som využívala emulátor, ktorý ponúka Android Studio. Neskôr pri testovaní, aby som vytvorila reálne podmienky pri používaní mobilnej aplikácie, som projekt spúšťala na reálnom mobilnom zariadení s operačným systémom Android. Pre jednoduchosť práce pri testovaní sú snímky vložené priamo v aplikácii a nie je potrebné ich ručne nahrávať. Pôvodne som chcel implementovanú časť zverejňovať na Google Play, ale keďže pri testovaní som menila fotografie priamo, nemalo to velký zmysel.

Počas prvotného testovania zobrazenia s presvitaním 8 sa názory odlišovali podľa zvolených fotografií. Preto som sa pri tomto spôsobe rozhodla vytvoriť viaceré možnosti, ktoré sa odlišujú v dvoch faktoroch a to oblečenie a pozadie. Nastali teda nasledujúce kombinácie:

- rovnaké oblečenie a rovnaké pozadie
- rovnaké oblečenie a odlišné pozadie
- odlišné oblečenie a rovnaké pozadie

• odlišné oblečenie a odlišné pozadie

**Presvitanie - rovnaké H Presvitanie - rovnaké oblečenie H Presvitanie - rovnaké miesto H Presvitanie - rozdielne fotky**  KONIEC KONIEC KONIEC KONIEC

Výsledok implementácie so spomínanými kombináciami je na obrázku 9.2.

Obr. 9.2: Implementácia spôsobu zobrazenia s presvitaním. Dvojice fotografií na jednotlivých obrázkoch sú zvolené podľa spomínaných kombinácií.

Podľa ukážok z prototypovania a implementácie je možné pozorovať, že sa takmer vôbec nelíšia od ukážok návrhov 7. Vizuálne sa nelíšia najmä preto, že úlohou je otestovať funkcionalitu rôznych zobrazení a nie navrhnúť dizajn. Na snímkach nie je vidno činnosť, ako napríklad zmena transparentnosti pomocou posuvníka, preto v tejto kapitole prezentujem len niektoré ukážky, aby sa obrázky neopakovali.

# Testovanie

Testovania za pomoci prototypov a implementovaných zobrazení sa postupne zúčastnilo tridsaťšesť účastníkov. Pri užívateľskom testovaní som postupovala podľa rád zhrnutých v kapitole 5. Pozorovala som užívateľov pri používaní jednotlivých zobrazení a počúvala názory, ktoré vyslovia. V tejto kapitole zhrniem výsledky testovaní ku všetkým spôsobom zobrazenia.

## Koláž

Aj ked druhé kolo testovania koláže prebehlo s väčším počtom užívateľov, než pri prvom kole s existujúcimi aplikáciami 8, výsledok sa nezmenil. Dôležité názory a poznatky, ktoré sa opakovali sú:

- Pri väčšom počte fotografií v sade sa znižuje prehľadnosť a tým aj objektívne posudzovanie výsledkov. Pri počte päťdesiat je ťažké pozorovať a pamätať si maličkosti. Maximálny počet snímok v súbore, ktorý je prijateľný na pozorovanie je podľa výsledkov 8 až 12, závisí to od pozorovaného javu.
- Pri úlohe, kedy mal účastník zoradiť snímky v koláži do chronologického poradia, sa potvrdilo ako výrazne záleží na tom, čo je zobrazené a aký je počet fotiek. Proces opadávania stromu je v tomto prípade jednoznačnejší než menšie zmeny pri športe, kde sa môže stať (napríklad po dlhšej pauze bez cvičenia),že je výkon znovu o niečo horší.
- Až 19 účastníkov z 36 sa pozastavilo nad tým, že rovnaké zobrazenie majú v galérii svojho telefónu a nesťahovali by si na to ďalšiu aplikáciu.

## Presvitanie

Spôsob zobrazovania dvoch fotiek tak, že jedna z nich je z časti transparentná, mala znovu veľký úspech. Zhrnuté poznatky:

• Pri testovaní boli použité aj prototypy, ktoré ukazujú tri a štyri snímky zobrazené cez seba. To však na 86% respondentov pôsobilo chaoticky a preferujú použitie len dvoch fotiek.

- Pri tomto zobrazení, na rozdiel od koláže, bola sada s cvičením jednoznačnejšia než sada s opadávajúcim stromom, pretože im nebolo jasné, na ktorej snímke sa listy nachádzajú.
- Potvrdilo sa, že záleží najmä na správnom zarovnaní ale pre 39% je rušivé aj rozdielne pozadie. Pokiaľ sú však snímky správne zarovnané, porovnávanie je jednoduché.

## Posuvná lišta

Pri predošlom testovaní bol častý názor, že ak nie sú obrázky správne zarovnané, môžu vznikať skôr karikatúry. Aj napriek tomu, že je to občas pravda, je možné týmto spôsobom pozorovať zlepšenie. Výrazné zmeny je možné pozorovať takmer ihned. Tie detailnejšie si v niektorých prípadoch vyžiadali dlhší čas na pozorovanie. Spätná väzba užívateľov bola napriek tomu pozitívna.

## Prechod medzi dvoma fotografiami kliknutím

Výsledky z testovania tohoto zobrazenia sa veľmi líšia podľa toho čo bolo zobrazené. Najmä v tom, aký veľký je rozdiel medzi vybranými snímkami. Pokiaľ sú rozdiely naozaj jasne viditeľné (ako pri návrhu 7.4), pozorovanie je jednoduché. Bohužiaľ menšie detaily, ako napríklad pri raste vlasov, sú veľmi ťažko pozorovateľné pre viac ako 90% účastníkov testovania. Keďže úlohou je nájsť vhodné zobrazenie pre porovnávanie fotografií športových pozícií, pri ktorých väčšinou ide o detaily, toto zobrazenie by bolo vhodné len pre snímky, na ktorých je už naozaj väčší rozdiel.

## Lišta s miniatúrami fotografií

Toto zobrazenie prinieslo rovnaký problém ako koláž. Veľké množstvo obrázkov komplikuje pozorovanie zmien pri niektorých sadách dát, najmä tých športových. Takmer 70% účastníkov testovania vlastní iPhone, preto sú na tento spôsob zobrazovania dlhodobo zvyknutí a špeciálne ich nezaujal. Všetci účastníci sa ale zhodli na tom, že čím menej obrázkov v sade je, tým lepšie sa pozorujú zmeny.

# Záver

Motivácia pri športovaní je veľmi dôležitá. Jedným zo spôsobov motivácie je sledovať pokrok pomocou fotiek. Cieľom mojej bakalárskej práce bolo nájsť najvhodnejší spôsob zobrazovania fotografií športových pozícií, tak aby bolo možné pozorovať pokroky.

Najskôr bolo potrebné zozbierať dáta, pomocou ktorých sa budú neskôr testovať jednotlivé zobrazenia. Vytvorila som viacero sád snímok s rôznymi cvikmi v joge, gymnastike či pole dance. Zozbierala som aj také, ktoré síce nezaznamenávajú športové pozície, ale je na nich možné pozorovať pokrok.

Po prieskume už existujúcich aplikácií s podobným zameraním som sa rozhodla preskúmať päť spôsobov zobrazenia. Najskôr som vytvorila návrhy týchto zobrazení, ktoré som spolu s existujúcimi aplikáciami testovala v prvom kole užívateľského testovania. Vďaka tomu som vopred zistila, čoho sa vyvarovať a čo je naopak vhodné.

Podľa výsledkov prvého testovania som vytvorila prototypy, ktoré vznikli z už existujúcich návrhov. Vďaka tomu sa návrhy stali interaktívnymi a bolo možné ich reálne používať. V ten moment bolo zahájené testovanie s väčším množstvom účastníkov a na základe poznatkov z individuálnych testovaní som zhrnula získané poznatky.

Dôležitým zistením je určite fakt, že veľmi záleží na zarovnaní obrázkov. Pre niektorých užívateľov rušivým elementom je tiež odlišné pestrofarebné pozadie, či iné rozdiely, ktoré spôsobujú neprehľadný kontrast medzi fotkami.

Vo výsledku stále platí "koľko ľudí toľko chutí". Každému sa o niečo viac páčilo iné zobrazenie. Na základe hlasovania ale vyšlo, že najobľúbenejšie zobrazenie pre fotografie športových pozícií je presvitanie.

Zo zadania práce boli splnené všetky body. Okrem textu bakalárskej práce bol vytvorený plagát A.1 a video<sup>1</sup>.

V budúcnosti by na základe výsledkov tejto práce mohla byť implementovaná reálna aplikácia. Okrem samotného porovnávania snímok by mohla ponúkať možnosť stanoviť si ciele v danom športe, obsahovať časovú os s fotografiami, ponúkať možnosť zdieľať svoje pokroky s priateľmi.

**x https: /[/www.youtube.com/watch?v=7IobhneADbg](http://www.youtube.com/watch?v=7IobhneADbg)** 

# Literatúra

- [1] FORRESTER , A. , BOUDJNAH , E. , DUMBRAVAN , A . a TIGCAL , J. *How to Build Android Apps with Kotlin: A hands-on guide to developing, testing, and publishing your first apps with Android.* 1. vyd. Packt Publishing, 2021. ISBN 978-1838984113.
- [2] GOOGLE , INC. . *About Android App Bundles* [online]. 2023 [cit. 2023-04-27]. Dostupné z: [https://developer.android.com/guide/app-bundle.](https://developer.android.com/guide/app-bundle)
- [3] GOOGLE , INC. . *The activity lifecycle* [online]. 2023 [cit. 2023-04-27]. Dostupné z: [https://developer.android.com/guide/components/activities/activity](https://developer.android.com/guide/components/activities/activity-)lifecycle.html#alc.
- [4] GOOGLE , INC. . *Android for Developers* [online]. 2023 [cit. 2023-04-20]. Dostupné z: https: / / [developer.android.com/i](http://developer.android.com/)ndex.html.
- [5] GOOGLE , INC. . *Build multiple APKs* [online]. 2023 [cit. 2023-04-27]. Dostupné z: https: //developer.android.com/build/conf igure-apk-splits.
- [6] GOOGLE , INC. . *Layouts* [online]. 2023 [cit. 2023-04-27]. Dostupné z: [https://developer.android.com/develop/ui/views/layout/declaring-layout.](https://developer.android.com/develop/ui/views/layout/declaring-layout)
- [7] GOOGLE , INC. . *Meet Android Studio* [online]. 2023 [cit. 2023-04-27]. Dostupné z: https: / / [developer.android.com/s](http://developer.android.com/)tudio/intro.
- [8] GOOGLE , INC. . *Sliders* [online]. 2023 [cit. 2023-04-27]. Dostupné z: https://m2.material.io/components/sliders/android#using-sliders.
- [9] GRIFFITHS, D. a GRIFFITHS, D. *Head First Android Development: A Learner's Guide to Building Android Apps with Kotlin.* 3. vyd. O'Reilly, 2021. ISBN 978-1492076520.
- [10] KNÍŽE , J . *Zarovnání obrázků sportovních pozic.* 2022. [cit. 2019-4-18]. Bakalárska práca. Vysoké učení technické v Brně, Fakulta informačních technologií. Dostupné z: https: //www. f [it.vut.cz/s](http://it.vut.cz/)tudy/thesis/24532/.
- [11] KRUG , S. *Rocket surgery made easy : the do-it-yourself guide to finding and fixing usability problems.* 1. vyd. New riders, 2010. ISBN 978-0-321-65729-9.
- [12] KRUG , S. *Don't make me think, revisited : a common sense approach to web usability.*  1. vyd. New Riders, 2014. ISBN 978-0321965516.
- [13] MARSH , J. *UX for beginners.* 1. vyd. O'Reilly, 2016. ISBN 978-1-491-91268-3.
- [14] SERVIDONI, A. *Android Basics Activities & Fragments* [online]. 2017 [cit. 2023-04-27]. Dostupné z: https: //blog.[avenuecode.com/android-basics-activities-fragments.](http://avenuecode.com/android-basics-activities-fragments)

[15] TIDWELL , J., BREWER , C . a VALENCIA , A . *Designing Interfaces: Patterns for Effective Interaction Design.* 3. vyd. O'Reilly, 2020. ISBN 9781492051961.

# **Príloha A**

# Plagát

Súčasťou tejto bakalárskej práce je propagačný plagát, ktorý slúži na prezentáciu skúmaných zobrazení a výsledok testovania.

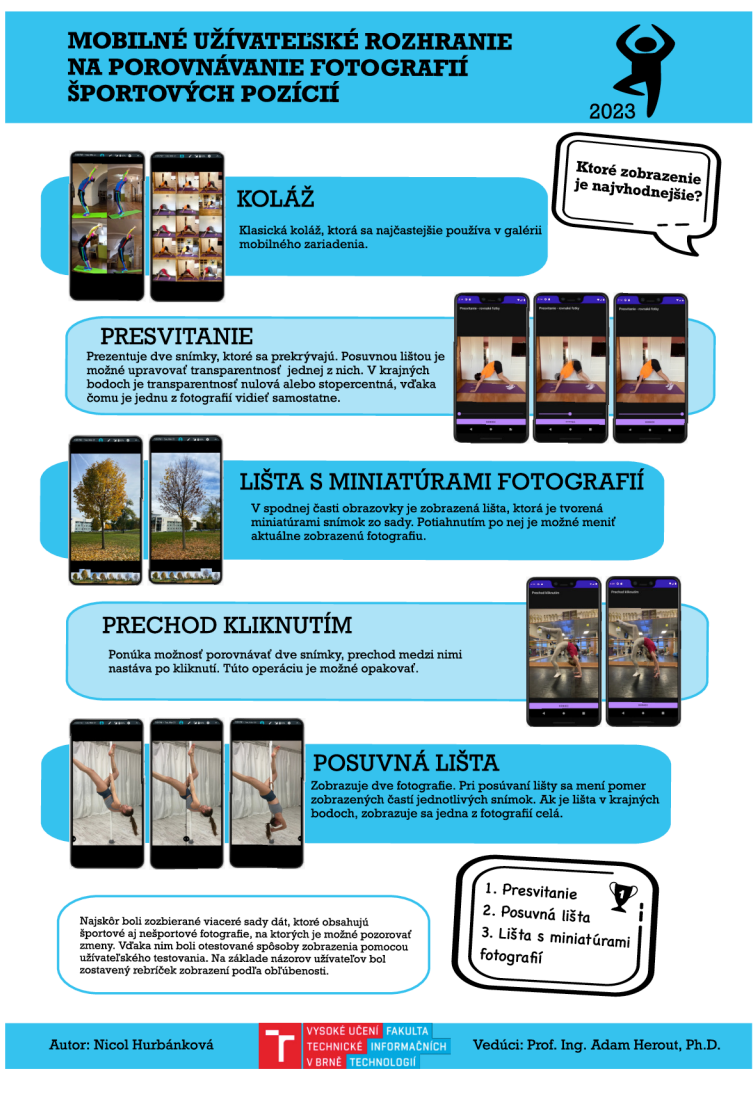

Obr. A.1: Plagát prezentujúci testované zobrazenia snímok vhodné pre mobilné užívateľské rozhrania, ktoré slúžia na porovnávanie fotografií športových pozícií.